# lenovo

# **ThinkCentre** 하드웨어 설치 및 교체 설명서

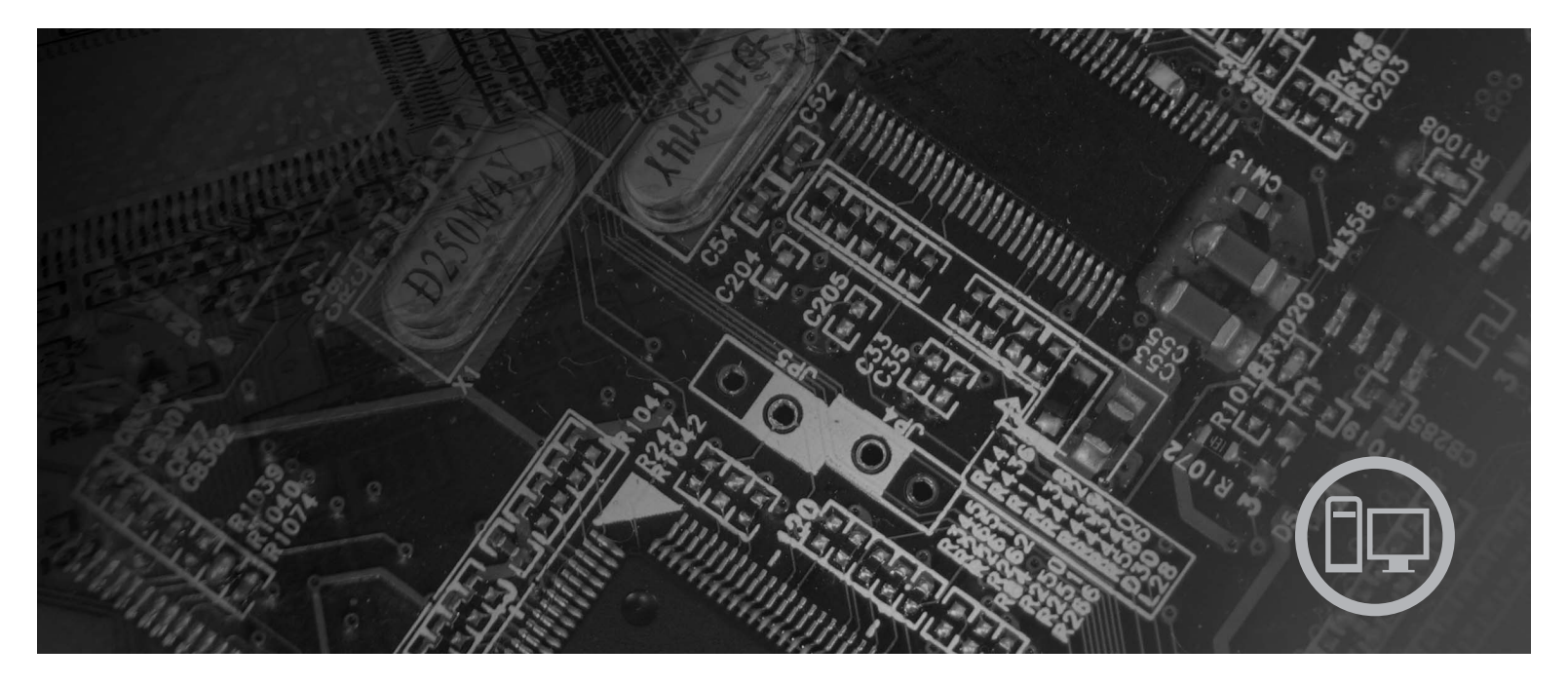

모델 타입 6019, 6064, 6066, 6067, 6072, 6073, 6077, 6078, 6087,<br>6088, 9181, 9196, 9325, 9330

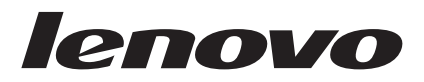

# **ThinkCentre** 하드웨어 설치 및 교체 설명서

. 주! -

이 정보와 제품을 사용하기 전에 [47](#page-54-0) 페이지의 『주의사항』 및 안전 수칙 및 보증 설명서를 읽어보십시오.

**(2007 8)**

**© Copyright Lenovo 2007. Portions © Copyright International Business Machines Corporation 2005, 2007. All rights reserved.**

### 목차

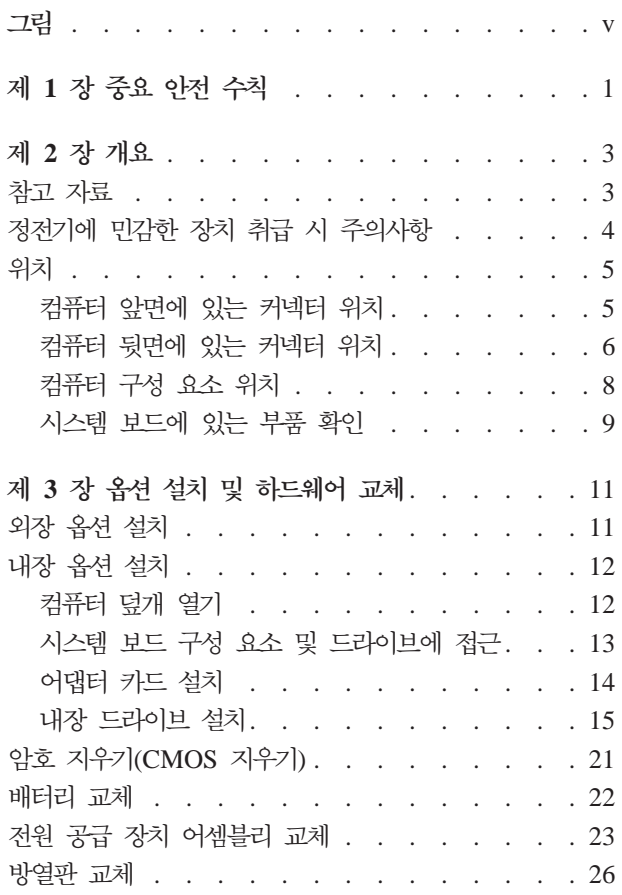

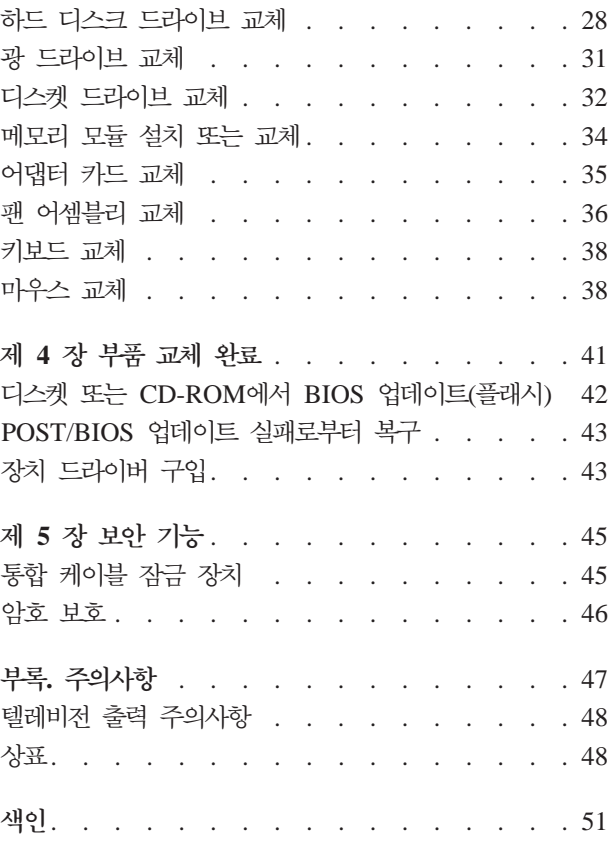

### <span id="page-6-0"></span>그림

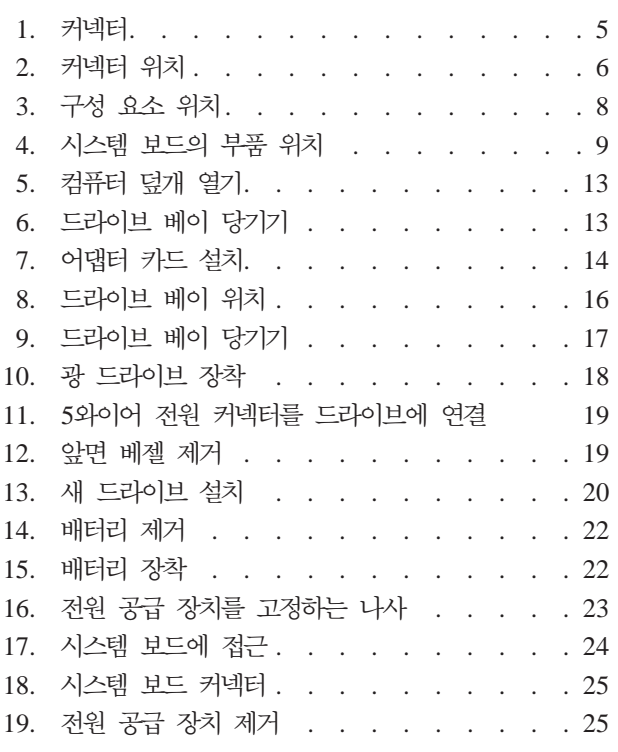

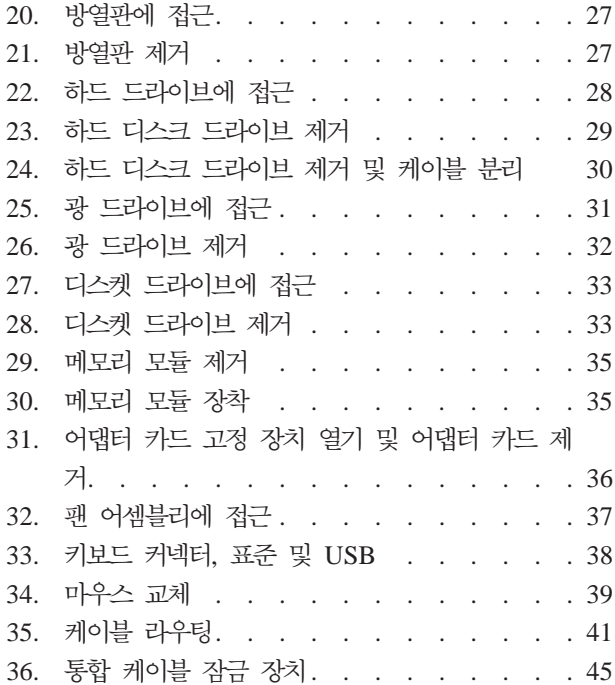

### <span id="page-8-0"></span>제 1 장 중요 안전 수칙

**:**

이 매뉴얼을 사용하기 전에 이 제품과 관련된 모든 안전 정보를 읽고 숙지하는 것이 중 요합니다. 최신 안전 정보는 이 제품과 함께 받은 안전 수칙 및 보증 설명서를 참고하  $\Delta$ 시오. 제품의 손상 및 상해를 줄이려면 안전 정보를 읽어보십시오.

### <span id="page-10-0"></span>**제 2 장 개요**

본 설명서는 고객 교체 가능 유닛(CRU)을 교체하는 정보를 제공합니다.

본 설명서는 모든 부품 교체에 대한 과정을 포함하지는 않습니다. 케이블, 스위치 및 일 부 부품은 서비스 담당자가 단계별 설명 과정 없이 교체할 수 있습니다.

주: Lenovo™에서 제공하는 부품만을 사용하십시오.

본 설명서에는 다음과 같은 부품의 설치 또는 교체에 관한 지시사항이 포함되어 있습니 다.

- 배터리
- 전원 공급 장치
- 방열판
- 하드 디스크 드라이브
- 광 드라이브
- 디스켓 드라이브
- 메모리 모듈
- PCI 어댑터
- 시스템 팬 어셈블리
- 뒷면 팬 어셈블리
- 키보드
- 마우스

#### 참고 자료

인터넷을 사용하는 경우, 사용자의 컴퓨터에 관한 최신 정보를 월드 와이드 웹(WWW) 에서 구할 수 있습니다.

다음과 같은 정보를 볼 수 있습니다.

- 고객 교체 가능 유닛(CRU) 제거 및 설치 정보
- CRU 제거 및 설치 비디오
- $\cdot$  출판물
- 문제 해결 정보
- 부품 정보
- 다운로드 및 드라이버
- 기타 유용한 정보로의 링크
- 지워 센터 전화번호 목록

해당 정보는 웹 사이트 http://www.lenovo.com/support에 있습니다.

#### <span id="page-11-0"></span>정전기에 민감한 장치 취급 시 주의사항

컴퓨터에서 결함이 있는 부품을 제거하고 새 부품을 설치할 준비가 되기 전까지는 새 부품이 들어 있는 정전기 방지용 패키지를 열지 마십시오. 정전기는 인체에 해롭지 않 지만 컴퓨터 구성 요소 및 부품에 심각한 손상을 초래할 수 있습니다.

부품 및 기타 컴퓨터 구성 요소를 취급할 경우, 정전기에 의한 손상을 방지하기 위하여 다음의 예방 방법을 따르십시오.

- 움직임을 최소화하십시오. 움직임으로 인해 사용자 주위에 정전기가 발생할 수 있습 니다.
- 부품 및 기타 컴퓨터 구성 요소를 항상 주의 깊게 취급하십시오. 어댑터, 메모리 모 듈, 시스템 보드 및 마이크로프로세서는 부품의 가장자리만을 잡고 취급하십시오. 절 대로 노출된 전기 회로를 만지지 마십시오.
- 다른 사람들이 부품 및 기타 컴퓨터 구성 요소를 만지지 못하도록 하십시오.
- 새 부품으로 교체하기 전에, 부품이 포함된 정전기 방지용 비닐백을 컴퓨터에 있는 금속 확장 슬롯 덮개나 그 외의 금속 표면에 적어도 2초간 접촉시키십시오. 이 과정 을 거치면 포장재 및 사용자의 신체에 미치는 정전기의 영향을 줄일 수 있습니다.
- 가능하면 부품을 바닥에 놓지 말고 정전기 방지 패키지에서 부품을 제거하여 직접 컥 퓨터에 설치하십시오. 바로 제거하고 설치하는 것이 불기능한 경우, 부드럽고 평평한 표면에 부품이 들어있었던 정전기 방지용 비닐백을 놓고 그 위에 부품을 놓아 두십 시오.
- 부품을 컴퓨터 덮개 또는 기타 금속으로 된 표면에 놓지 마십시오.

이 장에서는 컴퓨터의 여러 커넥터 및 구성 요소를 찾는데 도움이 되는 그림을 제공합 니다.

#### 컴퓨터 앞면에 있는 커넥터 위치

그림 1은 컴퓨터 앞면에 있는 커넥터의 위치를 보여줍니다.

주: 모든 컴퓨터 모델에 다음과 같은 커넥터가 있는 것은 아닙니다.

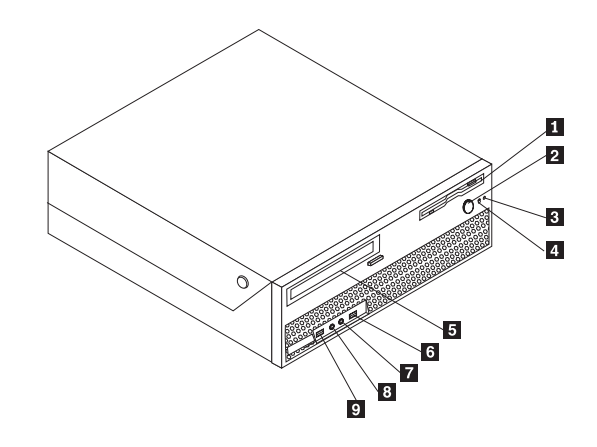

*그림 1. 커넥터* 

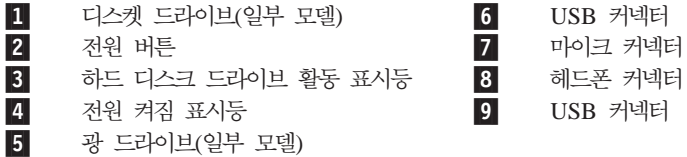

<span id="page-12-0"></span>위치

#### <span id="page-13-0"></span>컴퓨터 뒷면에 있는 커넥터 위치

그림 2는 컴퓨터 뒷면에 있는 커넥터의 위치를 보여줍니다. 컴퓨터 뒷면에 있는 일부 커 넥터는 케이블 연결을 쉽게 할 수 있도록 색상으로 표시되어 있습니다.

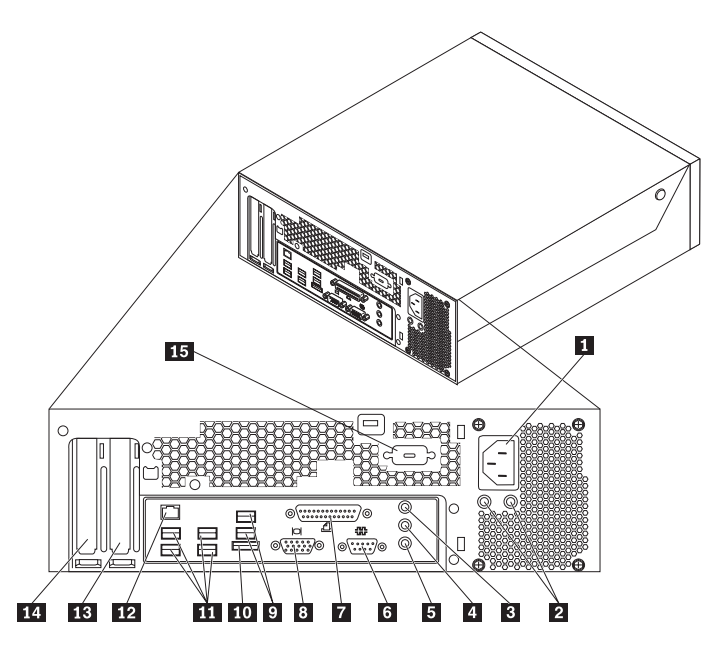

*그림2. 커넥터 위치* 

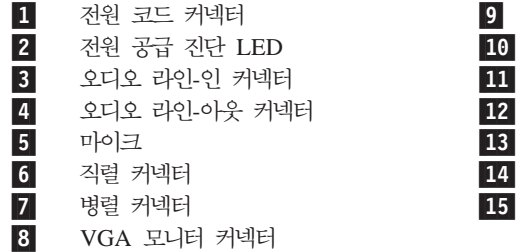

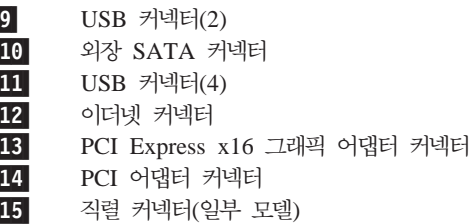

<span id="page-14-0"></span>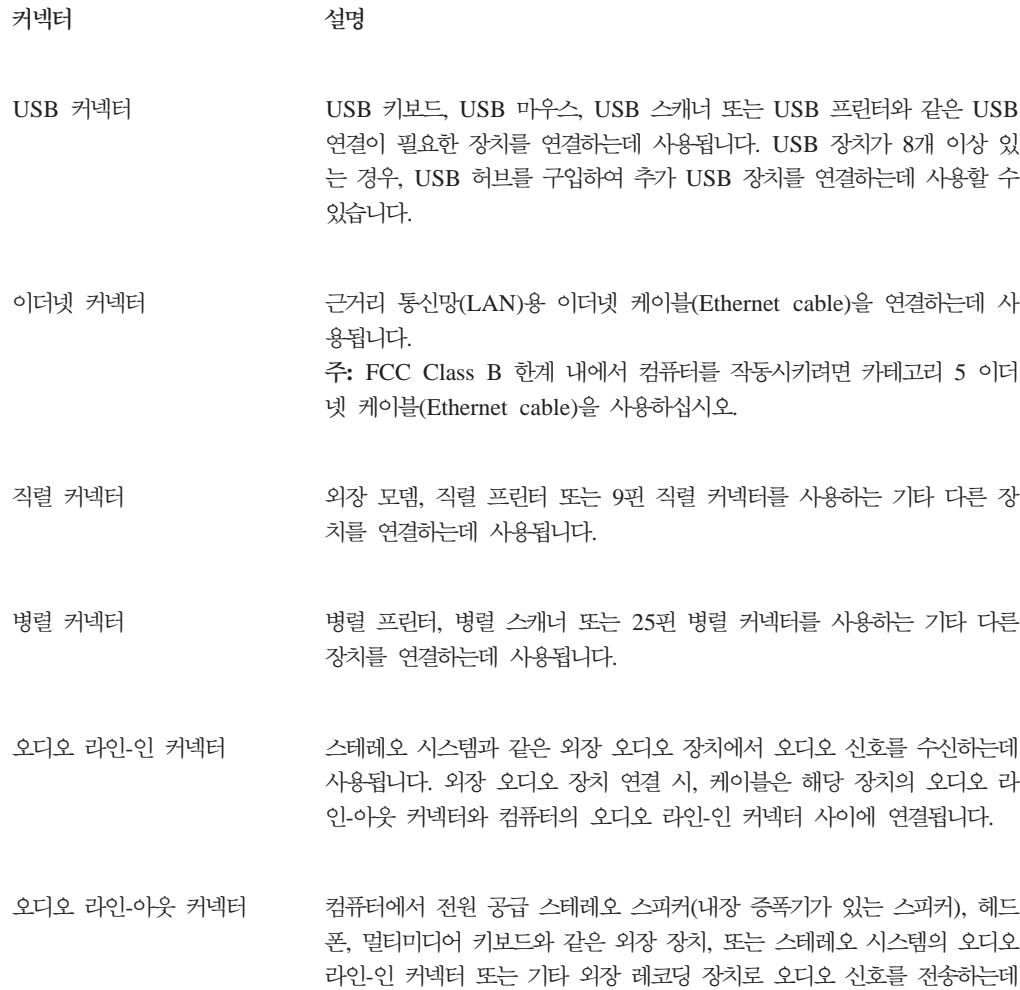

사용됩니다.

#### <span id="page-15-0"></span>컴퓨터 구성 요소 위치

컴퓨터 덮개를 열려면 [12](#page-19-0) 페이지의 『컴퓨터 덮개 열기』를 참고하십시오.

그림 3은 컴퓨터의 다양한 구성 요소의 위치를 보여줍니다.

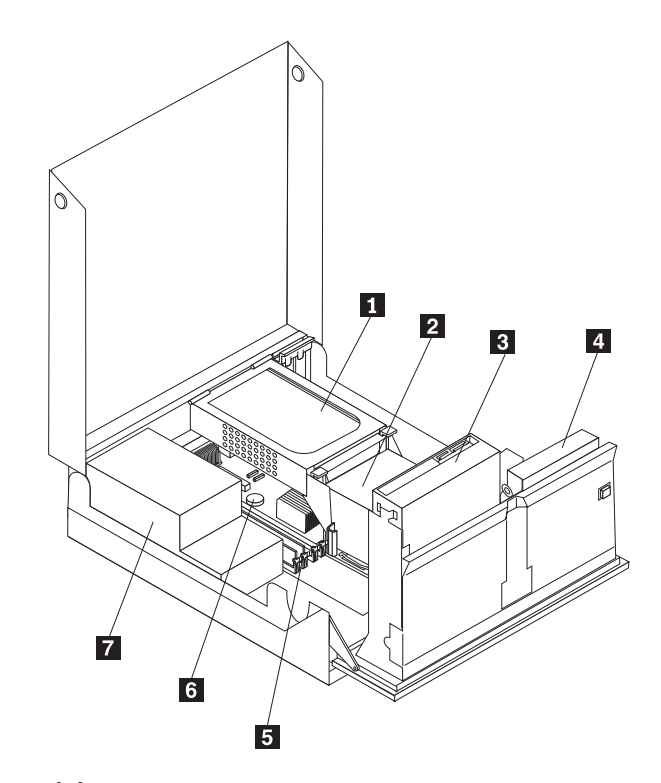

*그림 3. 구성 요소 위치* 

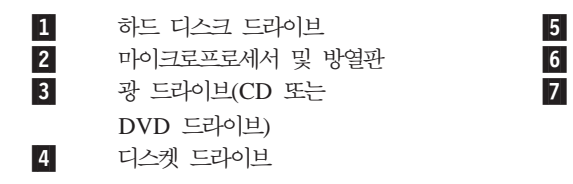

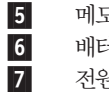

모리 커넥터(4) 터리

▌ 전원 공급 장치 어셈블리

#### <span id="page-16-0"></span>시스템 보드에 있는 부품 확인

그림 4는 시스템 보드의 부품 위치를 보여줍니다.

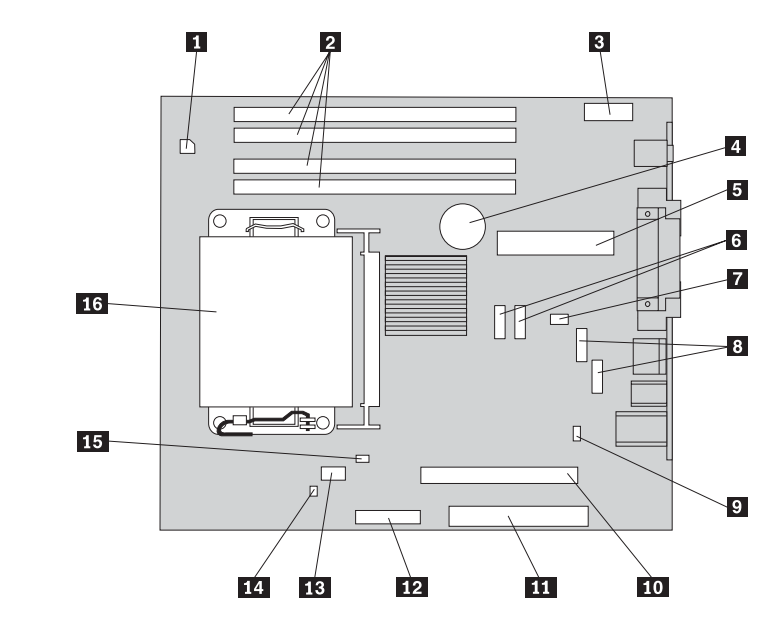

*그림 4. 시스템 보드의 부품 위치* 

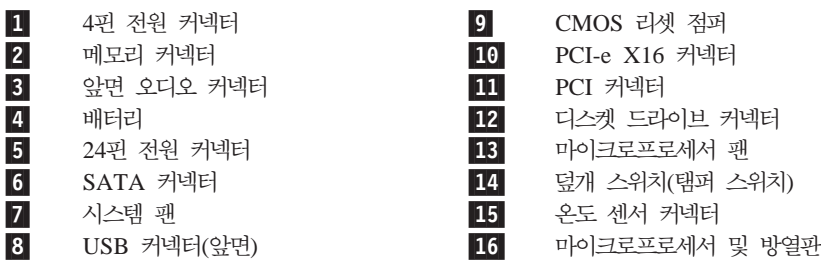

### <span id="page-18-0"></span>제 3 장 옵션 설치 및 하드웨어 교체

이 장에서는 컴퓨터에서 사용할 수 있는 기능 및 옵션을 소개합니다. 메모리, 어댑터 또 는 장치를 추가하여 컴퓨터의 성능을 확장할 수 있습니다. 옵션을 설치할 때 옵션과 함 께 제공되는 설명서와 본 설명서를 모두 참고하십시오.

주의

컴퓨터 덮개를 제거하거나 수리하기 전에 컴퓨터에 포함된 안전 수칙 및 보증 설명서의 『중요 안전 수 칙』을 읽어보십시오. 안전 수칙 및 보증 설명서는 지원 웹 사이트 http://www.lenovo.com/support에서 구할 수 있습니다.

주: Lenovo에서 제공하는 부품만을 사용하십시오.

#### 외장 옵션 설치

외장 스피커, 프린터 또는 스캐너를 컴퓨터에 연결할 수 있습니다. 일부 외장 옵션의 경 우, 실제 장치 연결 외에 추가적으로 소프트웨어를 설치해야 합니다. 외장 옵션을 추가 할 때 6 페이지의 『컴퓨터 뒷면에 있는 커넥터 위치』 및 5 페이지의 『컴퓨터 앞면에 있는 커넥터 위치 』를 참고하여 필요한 커넥터를 식별하고 옵션과 함께 제공되는 지시사 항을 사용하면 옵션에 필요한 소프트웨어 또는 장치 드라이버를 연결 및 설치하는데 도 움이 됩니다.

### <span id="page-19-0"></span>내장 옵션 설치

- 중요 -컴퓨터 덮개를 열기 전에 4 페이지의 『정전기에 민감한 장치 취급 시 주의사항』 을 읽어보십시오.

#### 컴퓨터 덮개 열기

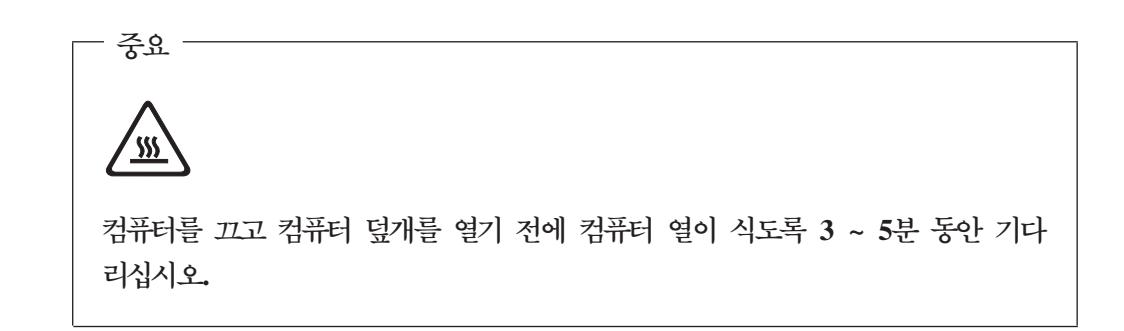

컴퓨터 덮개를 열려면 다음과 같이 하십시오.

- 1. 드라이브에서 모든 미디어(디스켓, CD 또는 테이프)를 제거하고 운영 체제를 종료 한 후, 컴퓨터에 연결된 모든 장치와 컴퓨터의 전원을 끄십시오.
- 2. 전기 콘센트에서 모든 전원 코드를 분리하십시오.
- 3. 컴퓨터에 연결된 케이블을 분리하십시오. 전원 코드, 입출력(I/O) 케이블 및 그 밖 의 컴퓨터에 연결된 모든 케이블을 분리하십시오. 5 페이지의 『컴퓨터 앞면에 있는 커넥터 위치』 및 6 페이지의 『컴퓨터 뒷면에 있는 커넥터 위치』를 참고하십시오.
- 4. 컴퓨터 덮개를 고정하는 케이블 잠금 장치와 같은 잠금 장치를 제거하십시오.
- 5. 컴퓨터 덮개를 열려면 컴퓨터 옆면에 있는 단추를 누르고 덮개를 위쪽으로 당기십 시오.

<span id="page-20-0"></span>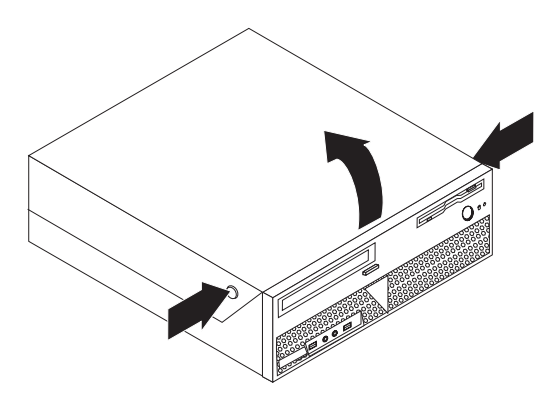

그림 5. 컴퓨터 덮개 열기

#### 시스템 보드 구성 요소 및 드라이브에 접근

시스템 보드의 구성 요소 및 드라이브에 접근하려면 다음과 같이 하십시오.

- 1. 컴퓨터 덮개를 여십시오. 12 페이지의 『컴퓨터 덮개 열기』를 참고하십시오.
- 2. 일부 모델에서 내장 구성 요소에 접근하려면 드라이브 베이 어셈블리를 위쪽으로 당 긴 다음 하드 디스크 드라이브를 위쪽으로 당겨야 할 수 있습니다. 그림 6을 참고 하십시오.

주: 드라이브 또는 시스템 보드에서 분리한 케이블의 위치를 기록해 두십시오. 경고: 컴퓨터 덮개를 닫기 전에 하드 디스크 드라이브 어셈블리가 손상되지 않도 록 하드 디스크 드라이브 어셈블리를 원래 위치로 되돌려 놓아야 합니다.

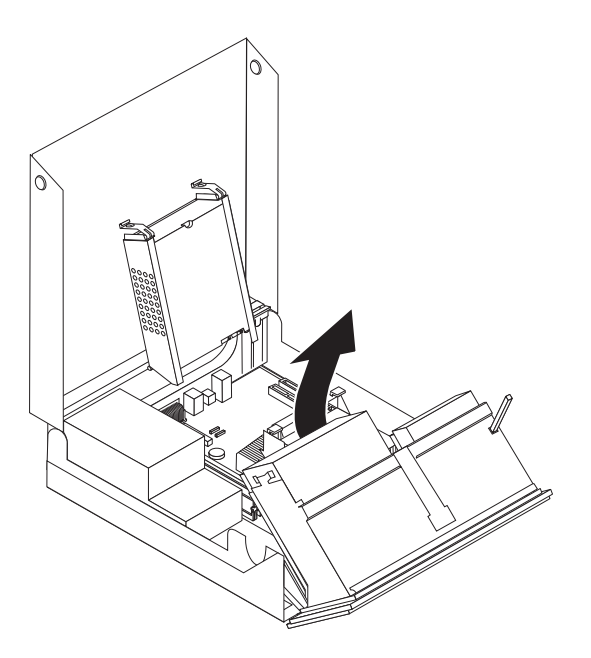

그림 6. 드라이브 베이 당기기

#### <span id="page-21-0"></span>어댑터 카드 설치

다음은 PCI 어댑터 설치 및 제거 방법에 관한 설명입니다. 본 컴퓨터에는 PCI 어댑터 커넥터 1개와 PCI Express x1 어댑커 커넥터 1개가 있습니다.

PCI 어댑터를 설치하려면 다음과 같이 하십시오.

- 1. 컴퓨터 덮개를 여십시오. [12](#page-19-0) 페이지의 『컴퓨터 덮개 열기』를 참고하십시오.
- $2.$  컴퓨터 새시의 뒷면을 아래에서 들어 올린 다음, 어댑터 고정 장치  $\blacksquare$  을 여는 위치 로 회전시키십시오. 현재 설치되어 있는 어댑터 2 를 제거하십시오. 그림 7을 참고 하십시오.

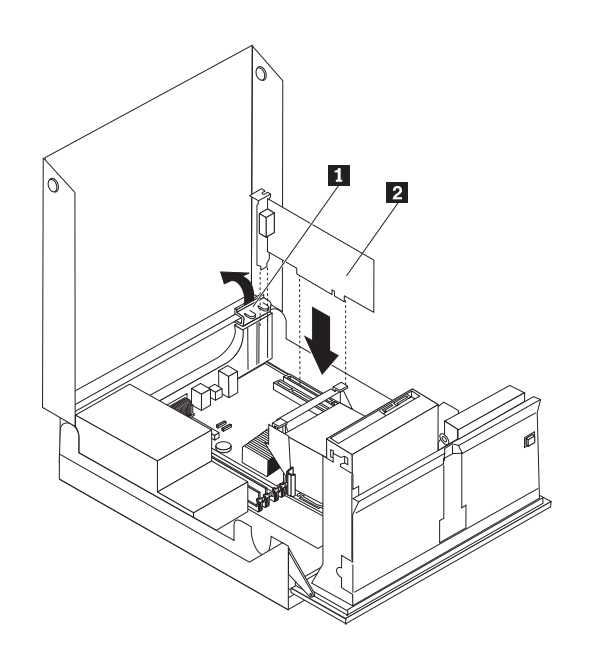

*그림 7. 어댑터 카드 설치* 

3. 정전기 방지용 패키지에서 새 어댑터 카드를 꺼내십시오.

<span id="page-22-0"></span>4. 시스템 보드에서 어댑터 카드 커넥터의 해당 커넥터에 어댑터 카드를 설치하십시오.

주: 흰색 커넥터는 PCI 어댑터용이며 검은색 커넥터는 PCI Express x1 어댑터용 입니다.

5. 어댑터 고정 장치를 닫는 위치로 회전시키십시오.

다음 작업

- 다른 옵션에 대한 작업은 해당 섹션으로 이동하십시오.
- 설치를 완료하려면 [41](#page-48-0) 페이지의 제 4 장 『부품 교체 완료』로 이동하십시오.

#### 내장 드라이브 설치

다음은 내장 드라이브 설치 및 제거 방법에 관한 설명입니다.

내장 드라이브는 컴퓨터가 데이터를 읽고 저장하는데 사용하는 장치입니다. 저장 용량 을 늘리고 컴퓨터에서 다른 유형의 미디어를 읽을 수 있도록 컴퓨터에 드라이브를 추가 할 수 있습니다. 컴퓨터에서 사용 가능한 일부 드라이브 유형은 다음과 같습니다.

- SATA(Serial Advanced Technology Attachment) E ESATA(External Serial Advanced Technology Attachment) 하드 디스크 드라이브
- CD 드라이브 또는 DVD 드라이브와 같은 SATA 광 드라이브
- 이동식 미디어 드라이브

주: 이러한 유형의 드라이브를 IDE(Integrated Drive Electronics) 드라이브라고도 합 니다.

내장 드라이브는 베이에 설치됩니다. 본 설명서에서는 베이를 베이 1, 베이 2 등으로 언 급합니다.

내장 드라이브를 설치할 때는 각 베이에 설치할 수 있는 드라이브의 유형 및 크기를 기 록하는 것이 중요합니다. 또한 내장 드라이브 케이블을 설치된 드라이브에 정확히 연결 하는 것이 중요합니다.

#### <span id="page-23-0"></span>드라이브 사양

컴퓨터에는 다음과 같이 출고 시 장착된 드라이브가 함께 제공됩니다.

- 베이 1의 광 드라이브(일부 모델)
- 베이 2의 3.5인치 디스켓 드라이브(일부 모델)
- 5.25인치 하드 디스크 드라이브

드라이브가 설치되어 있지 않은 베이에는 고정 실드 및 베이 패널이 설치되어 있습니 다.

그림 8은 드라이브 베이의 위치를 보여줍니다.

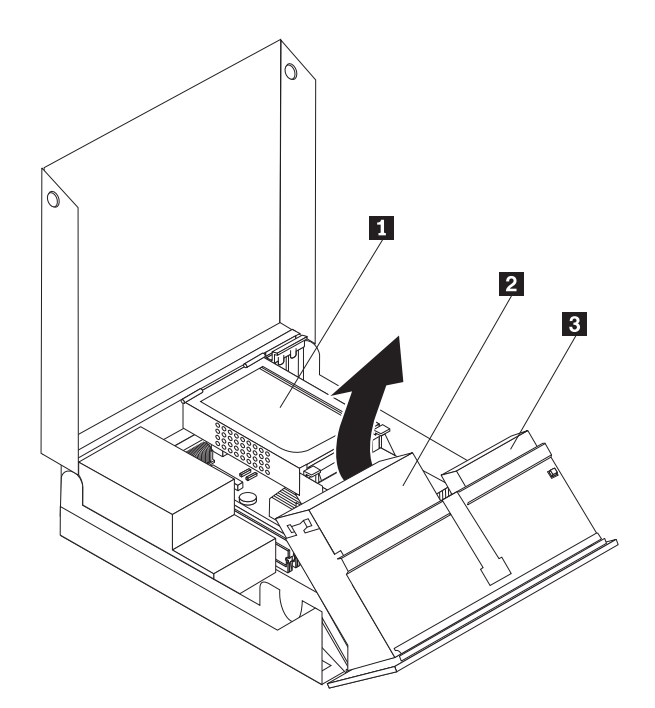

<sup>&</sup>lt;u>그림 8. 드라이브 베이 위치</u>

다음 목록에서는 각 베이에 설치할 수 있는 드라이브의 유형 및 크기에 대해 설명합니 다.

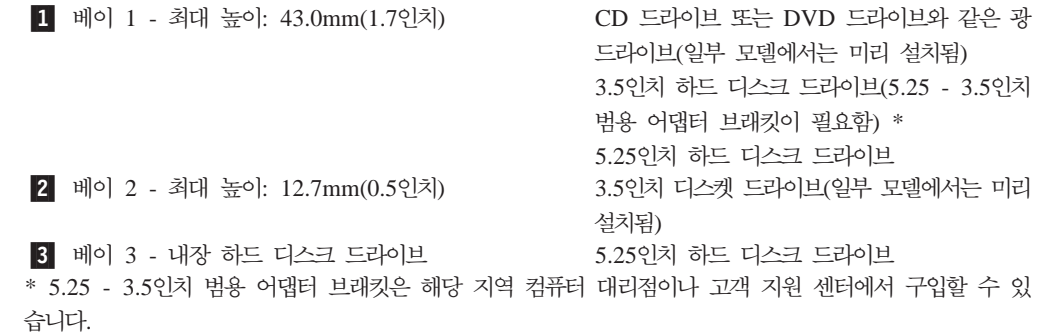

#### <span id="page-24-0"></span>베이 1에 드라이브 설치

베이 1에 광 드라이브를 설치하려면 다음과 같이 하십시오.

- 1. 컴퓨터 덮개를 여십시오. 12 페이지의 『컴퓨터 덮개 열기』를 참고하십시오.
- 2. 드라이브 베이 어셈블리를 위로 당겨서 드라이브에 연결된 케이블을 분리하십시오. 그림 9를 참고하십시오.

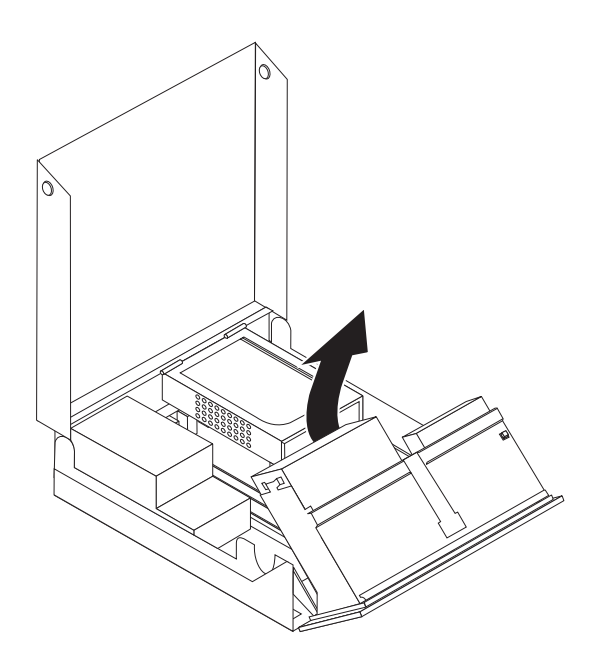

그림 9. 드라이브 베이 당기기

- 3. 일자 드라이버를 사용하여 금속 실드를 부드럽게 들어 느슨하게 한 다음 드라이브 베이에서 금속 실드를 제거하십시오.
- 4. 광 드라이브와 같이 액세스 가능한 미디어가 있는 드라이브를 설치하는 경우, 베젤 내부에 패널을 고정시키는 플라스틱 탭을 빼내어 베젤에서 플라스틱 패널을 제거하 십시오.

주: 3.5인치 하드 디스크 드라이브를 설치하는 경우, 5.25 - 3.5인치 범용 어댑터 브래킷을 사용해야 합니다. 이 브래킷은 해당 지역 컴퓨터 소매점이나 고객 지원 센 터에서 구입할 수 있습니다.

5. 베이에 올바르게 장착될 때까지 드라이브를 미십시오. 18 페이지의 그림 10을 참고 하십시오.

<span id="page-25-0"></span>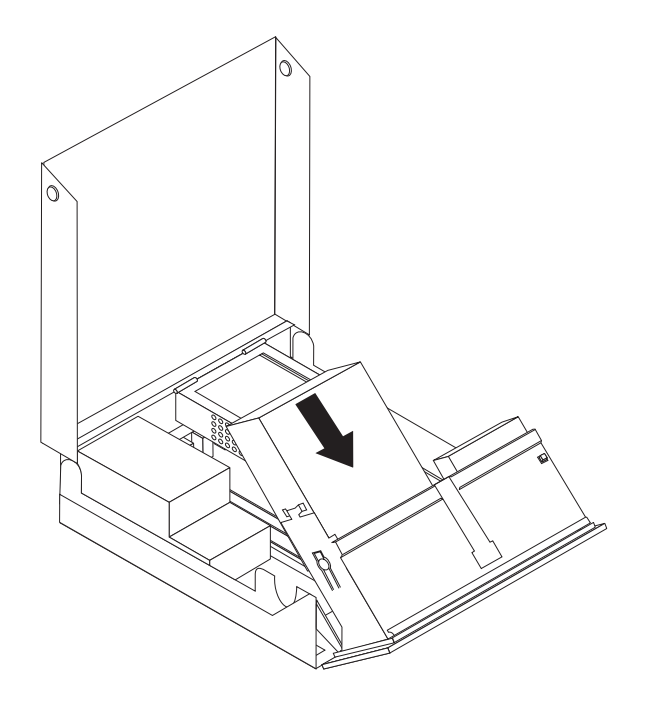

*그림 10. 광 드라이브 장착* 

- 6. 드라이브 베이 어셈블리를 위로 당겨서 드라이브에 드라이브 케이블을 연결하십시 오.
- 7. 앞면 베젤을 다시 설치하십시오.
- 8. 『SATA 드라이브 연결』에서 계속하십시오.

SATA 드라이브 연결: 직렬 광 하드 디스크 드라이브나 추가 하드 디스크 드라이브 를 사용 가능한 SATA 커넥터에 연결할 수 있습니다.

- 1. 시스템 보드에서 사용 가능한 SATA 커넥터를 찾으십시오. 9 페이지의 『시스템 보 드에 있는 부품 확인』을 참고하십시오.
- 2. 새 드라이브에 제공된 신호 케이블을 사용하여, 신호 케이블의 한쪽 끝을 드라이브 에 연결하고 다른 끝을 시스템 보드의 사용 가능한 SATA 커넥터에 연결하십시오.

<span id="page-26-0"></span>3. 여분의 5와이어 전원 커넥터를 찾아 드라이브에 연결하십시오. 그림 11을 참고하십 시오.

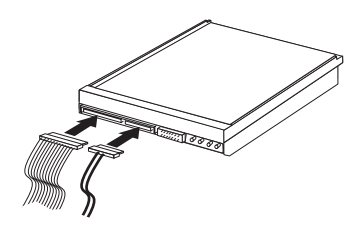

그림 11. 5와이어 전원 커넥터를 드라이브에 연결

 $\overline{\phantom{a}}$  다음 작업  $\overline{\phantom{a}}$ 

- 다른 옵션에 대한 작업은 해당 섹션으로 이동하십시오.
- 설치를 완료하려면 41 페이지의 제 4 장 『부품 교체 완료』로 이동하십시오.

#### 베이 2에 디스켓 드라이브 설치

베이 2에 디스켓 드라이브를 설치하려면 다음과 같이 하십시오.

- 1. 컴퓨터 덮개를 여십시오. 12 페이지의 『컴퓨터 덮개 열기』를 참고하십시오.
- 2. 세 개의 탭을 해제하고 베젤을 위에서 바깥쪽으로 당겨 앞면 베젤을 제거하십시오. 그림 12를 참고하십시오.

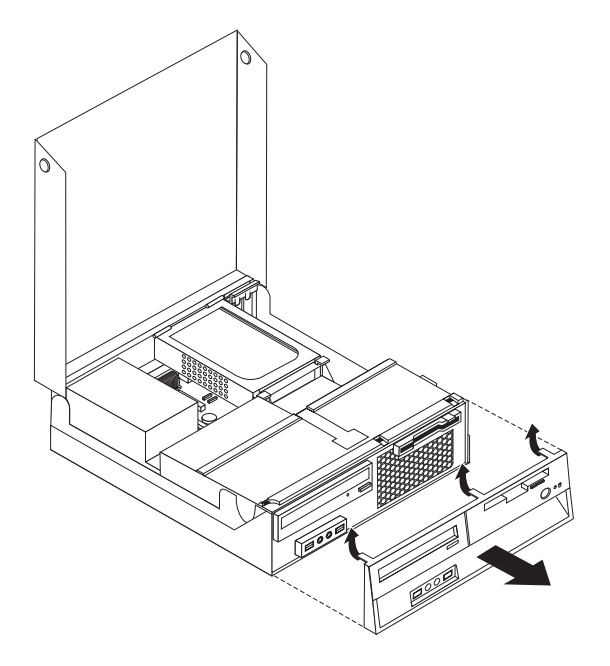

그림 12. 앞면 베젤 제거

- <span id="page-27-0"></span>3. 드라이브 베이 어셈블리를 위로 당겨서 드라이브 베이에 연결된 케이블을 분리하십 시오.
- 4. 일자 드라이버를 사용하여 금속 실드를 부드럽게 들어 느슨하게 한 다음 디스켓 드 라이브 베이에서 금속 실드를 제거하십시오.
- 5. 베젤 내부에 패널을 고정시키는 플라스틱 탭을 빼내어 베젤에서 플라스틱 패널을 제 거하십시오.
- 6. 디스켓 드라이브 잠금 장치를 잠금 해제 위치로 미십시오. 8 페이지의 『컴퓨터 구 성 요소 위치』를 참고하십시오.
- 7. 플랫 케이블을 새 드라이브에 연결하십시오.
- 8. 드라이브 베이 어셈블리의 뒷면에서 새 드라이브 1 을 설치하고, 디스켓 드라이브 를 잠금 위치로 미십시오. 그림 13을 참고하십시오.

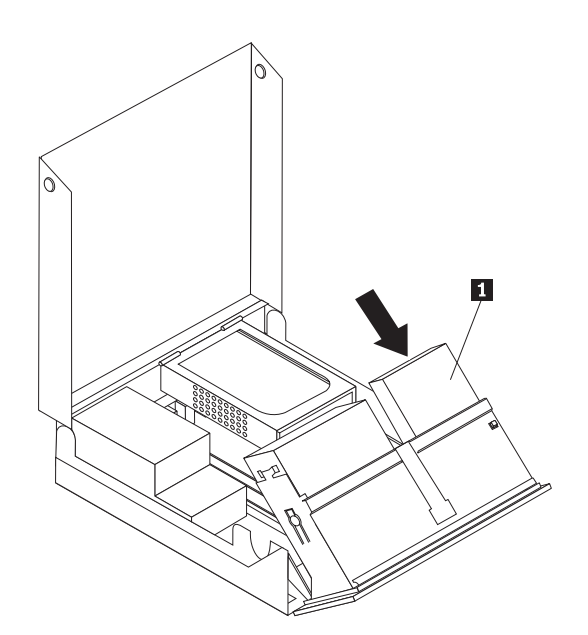

그림 13. 새 드라이브 설치

9. 앞면 베젤을 다시 설치하십시오.

- 다음 작업 -• 다른 옵션에 대한 작업은 해당 섹션으로 이동하십시오. • 설치를 완료하려면 41 페이지의 제 4 장 『부품 교체 완료』로 이동하십시오.

#### <span id="page-28-0"></span>암호 지우기(CMOS 지우기)

이 섹션은 유실했거나 잊어버린 암호에 적용됩니다. 유실했거나 잊어버린 암호에 관한 자세한 정보는 ThinkVantage Productivity Center 프로그램으로 이동하십시오.

잊어버린 암호를 지우려면 다음과 같이 하십시오.

- 1. 컴퓨터 덮개를 여십시오. [12](#page-19-0) 페이지의 『컴퓨터 덮개 열기』를 참고하십시오.
- 2. 시스템 보드에 접근하십시오. [13](#page-20-0) 페이지의 『시스템 보드 구성 요소 및 드라이브에 접근』을 참고하십시오.
- 3. 시스템 보드에서 CMOS 리셋 점퍼를 찾으십시오. 9 페이지의 『시스템 보드에 있 는 부품 확인』을 참고하십시오.
- 4. 표준 위치(핀 1과 2)에서 유지보수 또는 구성 위치(핀 2와 3)로 점퍼를 이동하십 시오.
- 5. PCI 라이저 어셈블리가 제거된 경우 다시 설치하십시오.
- 6. 드라이브 베이 어셈블리를 내리고 분리된 케이블을 다시 연결하십시오.
- 7. 컴퓨터 덮개를 닫고 전원 코드를 연결하십시오. [41](#page-48-0) 페이지의 제 4 장 『부품 교체 완료』를 참고하십시오.
- 8. 컴퓨터를 다시 시작하고 약 10초 정도 그대로 두십시오. 약 5초 동안 전원 스위 치를 눌러 컴퓨터를 끄십시오. 컴퓨터가 꺼집니다.
- 9. 1 단계에서 3 단계까지 반복하십시오.
- 10. CMOS 리셋 점퍼를 다시 표준 위치(핀 1과 2)로 이동하십시오.
- 11. PCI 라이저 어셈블리가 제거된 경우 다시 설치하십시오.
- 12. 컴퓨터 덮개를 닫고 전원 코드를 연결하십시오. [41](#page-48-0) 페이지의 제 4 장 『부품 교체 완료』를 참고하십시오.

#### <span id="page-29-0"></span>배터리 교체

컴퓨터에는 병렬 포트 지정(구성)과 같은 내장 기능을 위한 날짜, 시간 및 설정을 유지 보수하는 특수 유형의 메모리가 있습니다. 컴퓨터가 꺼지면 배터리가 이 정보를 활성 상 태로 유지합니다.

일반적으로 배터리에는 그 수명 기간 동안 충전이나 유지보수가 필요없지만 배터리의 수 명이 영구적인 것은 아닙니다. 배터리가 방전되면 날짜, 시간 및 구성 정보(암호 포함) 가 유실됩니다. 컴퓨터를 켤때 오류 메시지가 표시됩니다.

배터리 교체 및 처분에 대한 정보는 안전 수칙 및 보증 설명서에 있는 "리튬 배터리 사용에 관한 사항"을 참고하십시오.

배터리를 교체하려면 다음과 같이 하십시오.

- 1. 컴퓨터를 끄고 전기 콘센트 및 컴퓨터에서 전원 코드를 분리하십시오.
- 2. 컴퓨터 덮개를 여십시오. 12 페이지의 『컴퓨터 덮개 열기』를 참고하십시오.
- 3. 시스템 보드에 접근하십시오. 13 페이지의 『시스템 보드 구성 요소 및 드라이브에 접근』을 참고하십시오.
- 4. 배터리의 위치를 확인하십시오. 9 페이지의 『시스템 보드에 있는 부품 확인』을 참 고하십시오.
- 5. 기존의 배터리를 제거하십시오. 그림 14를 참고하십시오.

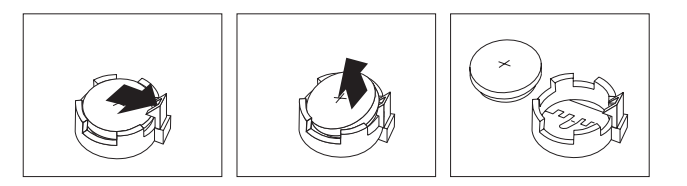

그림 14. 배터리 제거

6. 새 배터리를 장착하십시오. 그림 15를 참고하십시오.

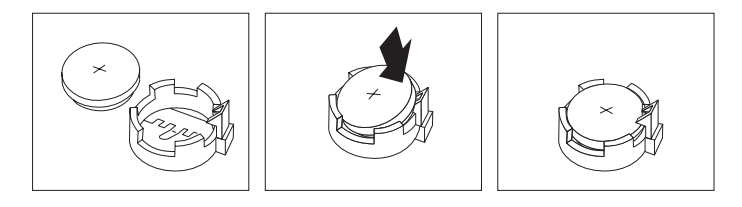

그림 15. 배터리 장착

7. 컴퓨터 덮개를 닫고 케이블을 연결하십시오. 41 페이지의 제 4 장 『부품 교체 완 료』를 참고하십시오.

주: 배터리를 교체한 후 처음 컴퓨터를 켜면 오류 메시지가 표시될 수 있습니다. 이 것은 배터리 교체 후 정상 작동입니다.

- 8. 컴퓨터 및 모든 연결 장치를 켜십시오.
- 9. Setup Utility 프로그램을 사용하여 날짜와 시간 및 암호를 설정하십시오. ThinkCentre 사용 설명서의 "Setup Utility 사용"을 참고하십시오.

#### <span id="page-30-0"></span>전원 공급 장치 어셈블리 교체

주의

컴퓨터 덮개를 제거하거나 수리하기 전에 컴퓨터에 포함된 안전 수칙 및 보증 설명서의 『중요 안전 수 칙』을 읽어보십시오. 안전 수칙 및 보증 설명서는 지원 웹 사이트 http://www.lenovo.com/support에서 구할 수 있습니다.

- 전원 공급 장치 어셈블리를 교체하려면 다음과 같이 하십시오.
- 1. 새시 뒷면의 전원 공급 장치를 고정하는 네 개의 나사를 제거하십시오. 그림 16을 참고하십시오.

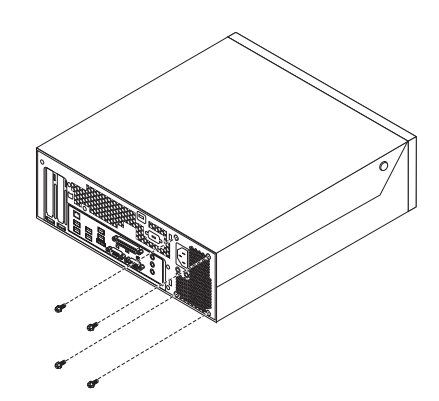

그림 16. 전원 공급 장치를 고정하는 나사

- 2. 컴퓨터 덮개를 여십시오. [12](#page-19-0) 페이지의 『컴퓨터 덮개 열기』를 참고하십시오.
- 3. 드라이브 베이 어셈블리를 위로 당겨서 시스템 보드에 접근하십시오. [24](#page-31-0) 페이지의 그림 [17](#page-31-0)을 참고하십시오.

<span id="page-31-0"></span>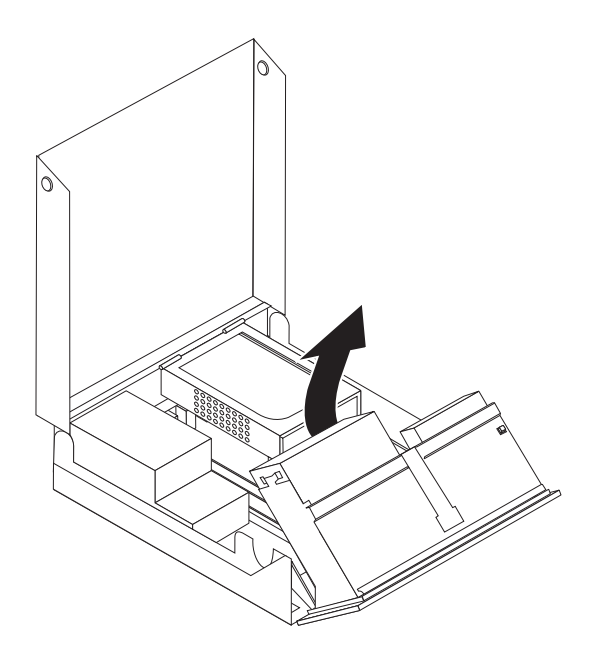

*그림 17. 시스템 보드에 접근* 

- 4. 하드 디스크 드라이브를 제거하십시오. [28](#page-35-0) 페이지의 『하드 디스크 드라이브 교체』 를 참고하십시오.
- 5. 전원 공급 장치 어셈블리의 위치를 확인하십시오. 8 페이지의 『컴퓨터 구성 요소 위치]를 참고하십시오.

<span id="page-32-0"></span>6. 시스템 보드 커넥터 1 및 2 와 모든 드라이브에서 전원 공급 케이블을 분리하 십시오. 그림 18을 참고하십시오.

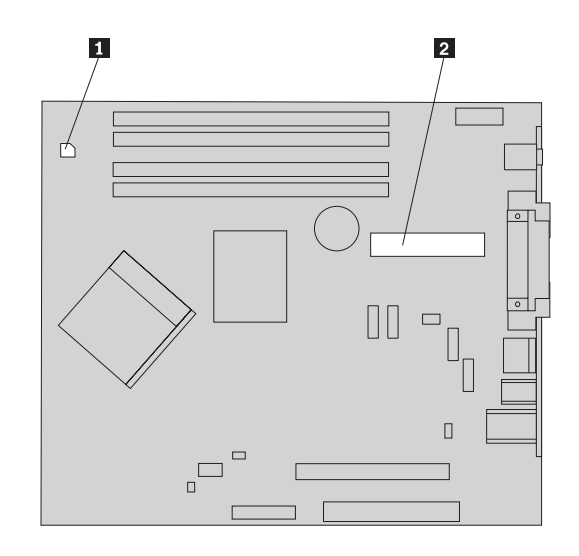

그림 18. 시스템 보드 커넥터

- 7. 케이블 클립 및 타이에서 전원 공급 장치 케이블을 제거하십시오.
- 8. 새시에서 전원 공급 장치 어셈블리를 밀어서 이를 제거하십시오. 그림 19를 참고 하십시오.

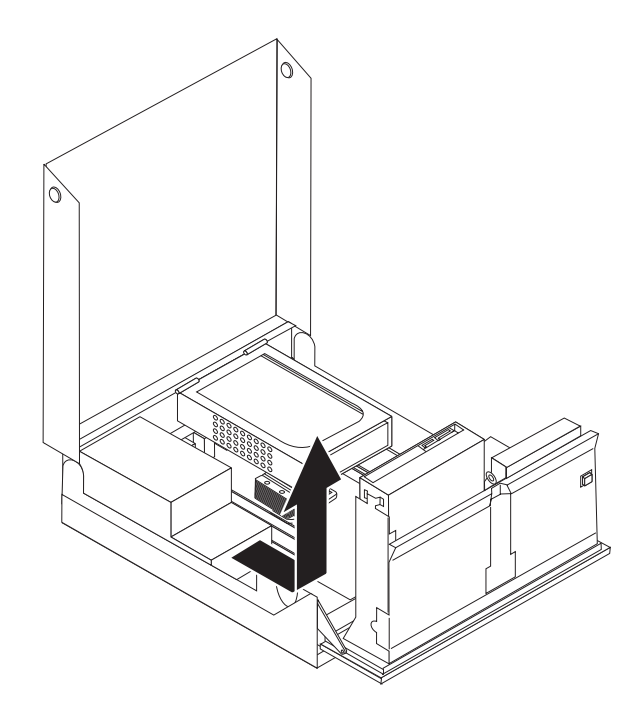

그림 19. 전원 공급 장치 제거

9. 새 전원 공급 장치 어셈블리를 새시에 장착하여 전원 공급 장치 어셈블리의 나사 홈을 새시에 맞추십시오.

주: Lenovo에서 제공하는 나사만 사용하십시오.

- <span id="page-33-0"></span>10. 전원 공급 장치 어셈블리가 고정되도록 새시의 뒷면에 네 개의 나사로 조이십시 오.
- 11. 컴퓨터 뒷면에 있는 전압 선택 스위치의 위치를 확인하십시오. 필요한 경우 볼펜 을 사용하여 이 스위치를 미십시오.

주: 일부 컴퓨터에는 전압 스위치가 없습니다. 전압 스위치가 없는 컴퓨터는 전압 을 자동으로 제어합니다.

- 공급 전압 범위가 100 ~ 127V ac인 경우, 스위치를 115V로 설정하십시오.
- 공급 전압 범위가 200 ~ 240V ac인 경우, 스위치를 230V로 설정하십시오.
- 12. 모든 전원 공급 장치 케이블을 드라이브 및 시스템 보드에 다시 연결하십시오.
- 13. [41](#page-48-0) 페이지의 제 4 장 『부품 교체 완료』로 가십시오.

#### 방열판 교체

주의

컴퓨터 덮개를 제거하거나 수리하기 전에 컴퓨터에 포함된 안전 수칙 및 보증 설명서의 『중요 안전 수 칙』을 읽어보십시오. 안전 수칙 및 보증 설명서는 지원 웹 사이트 http://www.lenovo.com/support에서 구할 수 있습니다.

다음은 방열판 교체 방법에 관한 설명입니다.

방열판을 교체하려면 다음과 같이 하십시오.

- 1. 컴퓨터 덮개를 여십시오. [12](#page-19-0) 페이지의 『컴퓨터 덮개 열기』를 참고하십시오.
- 2. 드라이브 베이 어셈블리를 위로 당겨서 방열판에 접근하십시오. [27](#page-34-0) 페이지의 그림 [20](#page-34-0)을 참고하십시오.

<span id="page-34-0"></span>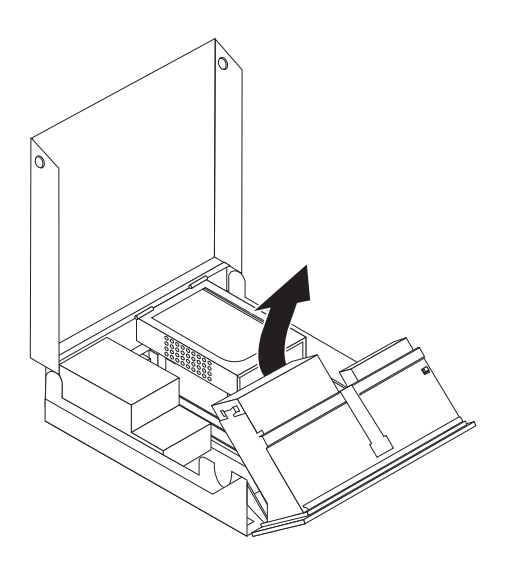

그림 20. 방열판에 접근

3. 방열판을 고정하는 레버 1 이 완전히 위쪽으로 올 때까지 당겨서 시스템 보드에서 방열판을 제거하십시오. 시스템 보드에서 방열판을 조심해서 들어 올리십시오. 그림 21을 참고하십시오.

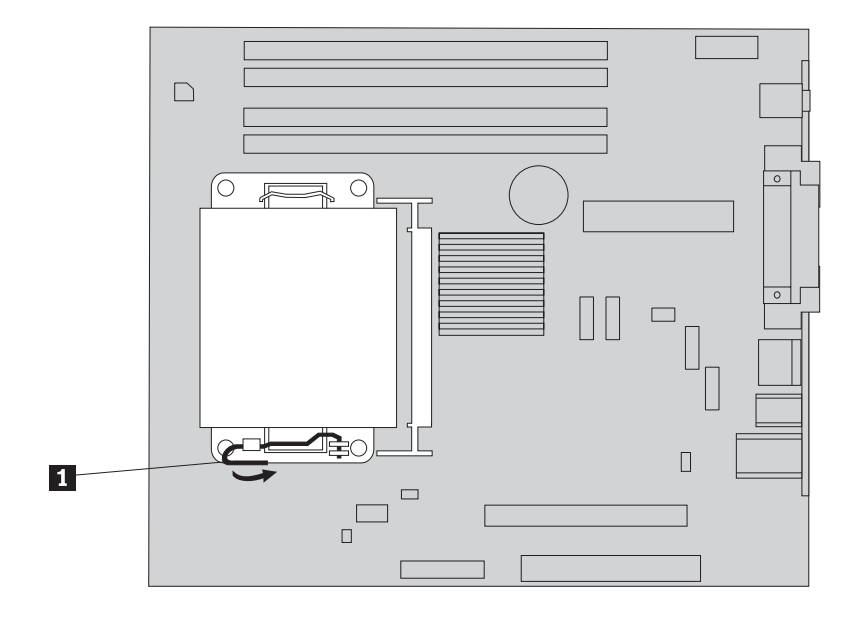

그림 21. 방열판 제거

4. 새 방열판을 해당 위치에 놓고 레버를 내려서 방열판을 고정하십시오. 5. 41 페이지의 제 4 장 『부품 교체 완료』로 가십시오.

#### <span id="page-35-0"></span>하드 디스크 드라이브 교체

주의

중요

컴퓨터 덮개를 제거하거나 수리하기 전에 컴퓨터에 포함된 안전 수칙 및 보증 설명서의 『중요 안전 수 칙』을 읽어보십시오. 안전 수칙 및 보증 설명서는 지원 웹 사이트 http://www.lenovo.com/support에서 구할 수 있습니다.

다음은 하드 디스크 드라이브 교체 방법에 관한 설명입니다.

새 하드 디스크 드라이브에는 완전 복구 CD 세트가 포함되어 있습니다. 완전 복 구 CD 세트를 사용하면 하드 디스크의 내용을 공장 출하 상태로 복원할 수 있습 니다. 기본 설치 소프트웨어 복구 방법에 관한 자세한 정보는 ThinkCentre 사용 설명서의 "소프트웨어 복구"를 참고하십시오.

하드 디스크 드라이브를 교체하려면 다음과 같이 하십시오.

- 1. 컴퓨터 덮개를 여십시오. [12](#page-19-0) 페이지의 『컴퓨터 덮개 열기』를 참고하십시오.
- 2. 하드 디스크 드라이브의 위치를 확인하십시오. 그림 22를 참고하십시오.

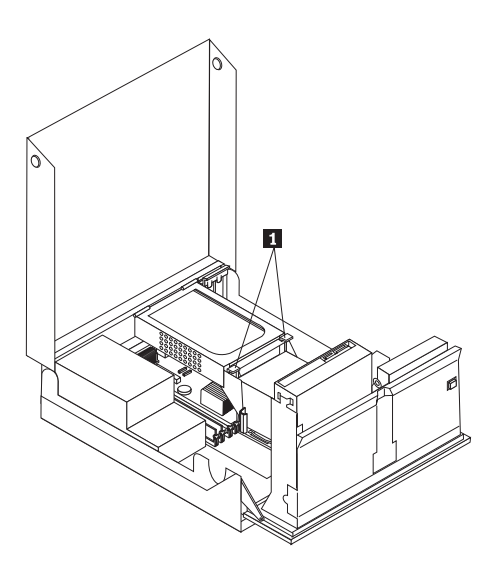

*그림* 22. 하드 드라이브에 접근

3. 컴퓨터에서 하드 디스크 드라이브를 제거하려면 하드 디스크 드라이브의 앞면 고정 장치 1 을 풀고 하드 디스크 드라이브를 위쪽으로 들어올리십시오.

<span id="page-36-0"></span>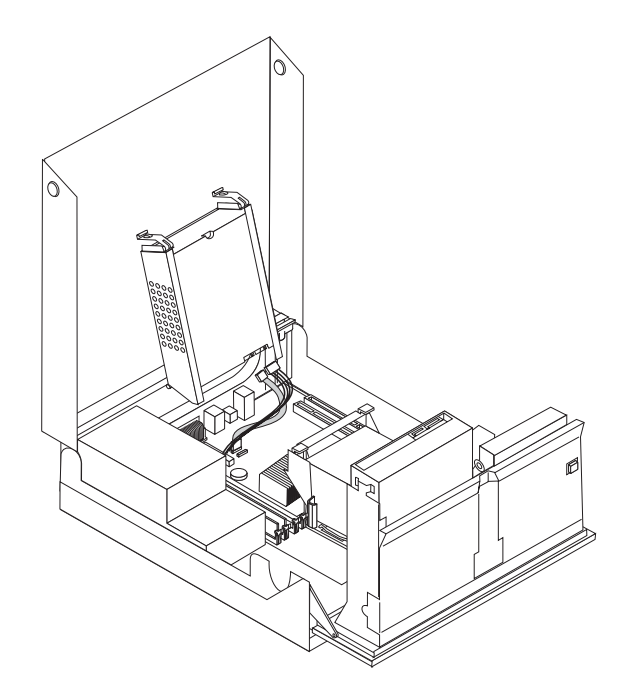

그림 23. 하드 디스크 드라이브 제거

4. 하드 디스크 드라이브 뒷면에 연결된 신호 케이블 및 전원 케이블을 분리하십시오.

<span id="page-37-0"></span>5. 브래킷을 구부려서 브래킷에서 기존의 하드 디스크 드라이브를 제거하십시오.

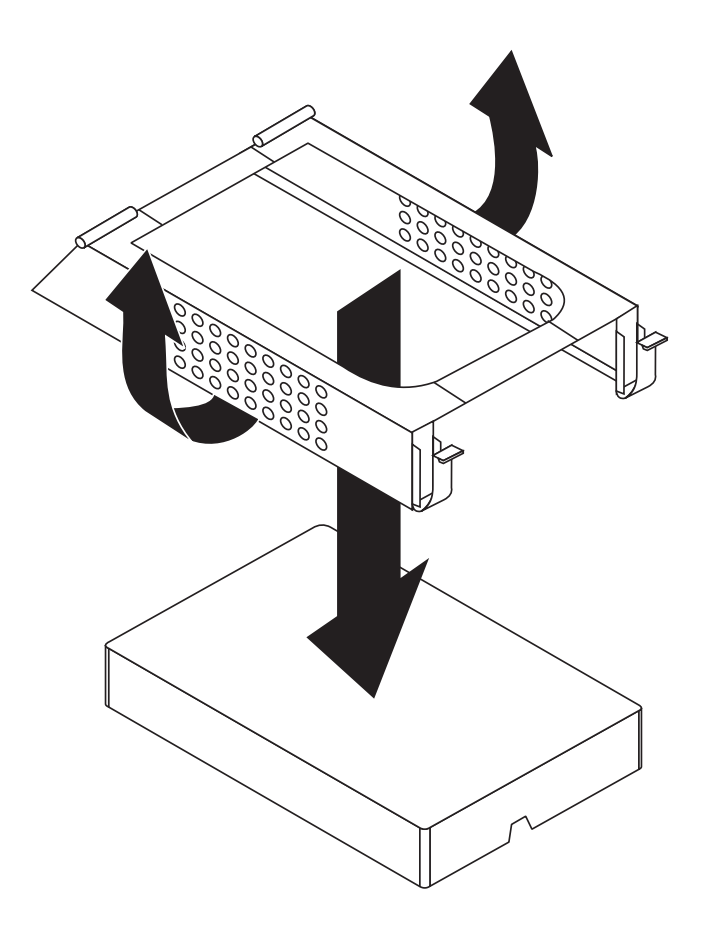

그림 24. 하드 디스크 드라이브 제거 및 케이블 분리

- 줌요 —

6. 새 드라이브를 설치하고 브래킷을 구부린 다음 브래킷의 핀을 하드 디스크 드라이 브의 홈에 맞추십시오.

하드 디스크 드라이브 밑면에 있는 회로 기판을 만지지 마십시오.

- 7. 신호 케이블 및 전원 케이블을 새 하드 디스크 드라이브 뒷면에 연결하십시오.
- 8. 하드 디스크 드라이브 및 브래킷을 뒷면 고정 장치에 설치하고 하드 디스크 드라이 브 앞면 고정 장치가 찰칵 소리가 날 때까지 아래쪽으로 누르십시오.
- 9. 41 페이지의 제 4 장 『부품 교체 완료』로 가십시오.

#### <span id="page-38-0"></span>광 드라이브 교체

주의

컴퓨터 덮개를 제거하거나 수리하기 전에 컴퓨터에 포함된 안전 수칙 및 보증 설명서의 『중요 안전 수 칙』을 읽어보십시오. 안전 수칙 및 보증 설명서는 지원 웹 사이트 http://www.lenovo.com/support에서 구할 수 있습니다.

- 광 드라이브를 교체하려면 다음과 같이 하십시오.
- 1. 컴퓨터 덮개를 여십시오. [12](#page-19-0) 페이지의 『컴퓨터 덮개 열기』를 참고하십시오.
- 2. 드라이브 베이 어셈블리를 위로 당겨서 광 드라이브에 접근하십시오. 그림 25를 참 고하십시오.

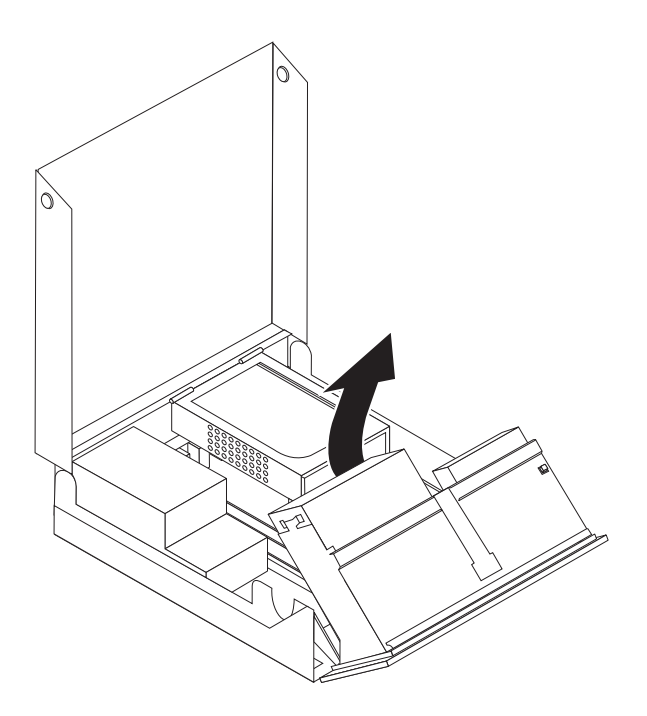

<u>그림 25</u>. 광 드라이브에 접근

- 3. 광 드라이브 뒷면에 연결된 신호 케이블 및 전원 케이블을 분리하십시오.
- 4. 광 드라이브 잠금 장치 <mark>1</mark> 을 누르십시오.
- 5. 광 드라이브를 드라이브 어셈블리 바깥쪽 위로 미십시오 <mark>3</mark> . [32](#page-39-0) 페이지의 그림 26 을 참고하십시오.

<span id="page-39-0"></span>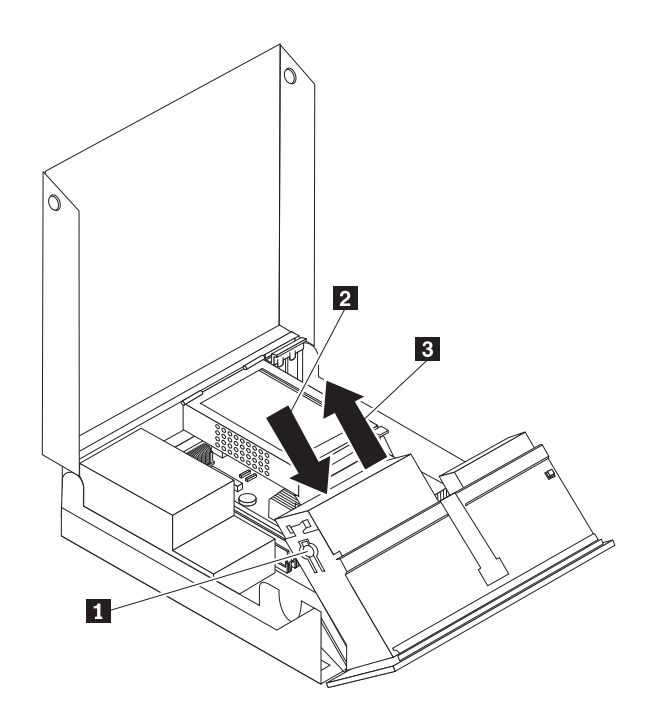

*그림 26. 광 드라이브 제거* 

- 6. 새 광 드라이브를 베이에 장착하십시오.
- 7. 광 드라이브를 잠금 위치로 미십시오 <mark>2</mark> .
- 8. 신호 케이블 및 전원 케이블을 광 드라이브 뒷면에 연결하십시오.
- 9. [41](#page-48-0) 페이지의 제 4 장 『부품 교체 완료』로 가십시오.

#### 디스켓 드라이브 교체

주의

컴퓨터 덮개를 제거하거나 수리하기 전에 컴퓨터에 포함된 안전 수칙 및 보증 설명서의 『중요 안전 수 칙』을 읽어보십시오. 안전 수칙 및 보증 설명서는 지원 웹 사이트 http://www.lenovo.com/support에서 구할 수 있습니다.

다음은 디스켓 드라이브 교체 방법에 관한 설명입니다.

- 1. 컴퓨터 덮개를 여십시오. [12](#page-19-0) 페이지의 『컴퓨터 덮개 열기』를 참고하십시오.
- 2. 드라이브 베이 어셈블리를 위로 당겨서 디스켓 드라이브에 접근하십시오. [33](#page-40-0) 페이 지의 그림 [27](#page-40-0)을 참고하십시오.

<span id="page-40-0"></span>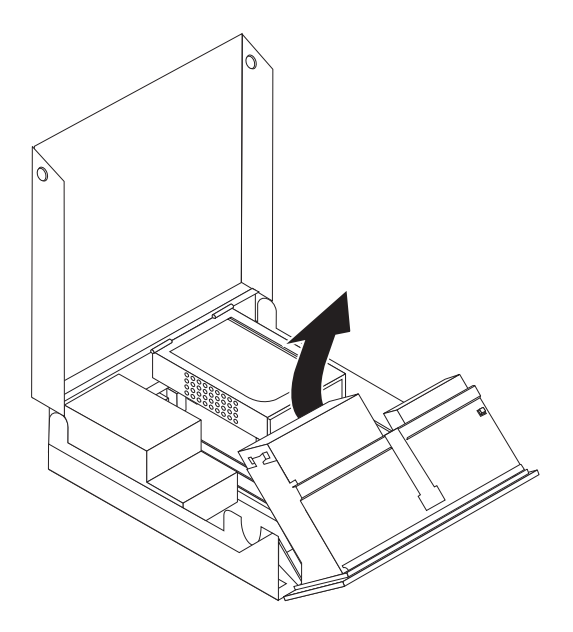

그림 27. 디스켓 드라이브에 접근

- 3. 디스켓 드라이브 잠금 장치를 누르십시오.
- 4. 디스켓 드라이브를 드라이브 베이 어셈블리 바깥쪽 위로 미십시오. 그림 28을 참 고하십시오.

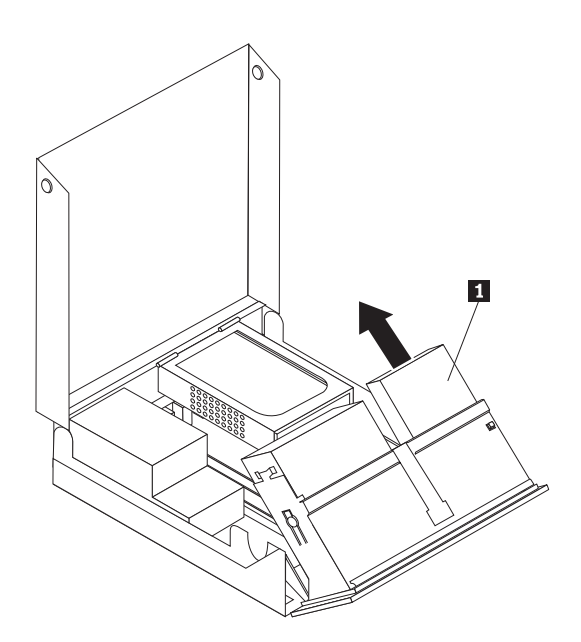

그림 28. 디스켓 드라이브 제거

- 5. 기존의 디스켓 드라이브의 뒷면에서 플랫 케이블을 분리하십시오.
- 6. 플랫 케이블을 새 디스켓 드라이브에 연결하십시오.
- 7. 디스크 드라이브의 잠금 장치가 있는 쪽에서 디스켓 드라이브 어댑터를 제거하십 시오. 새 디스크 드라이브를 설치할 때 다시 사용할 수 있도록 어댑터를 보관해 두십시오.
- <span id="page-41-0"></span>8. 새 디스크 드라이브에 디스크 드라이브 어댑터를 놓으십시오. (디스크 드라이브의 홈에 어댑터를 맞추십시오.)
- 9. 드라이브 베이 어셈블리의 뒷면에서 새 드라이브를 설치하고 해당 위치에서 드라 이브를 잠그십시오.
- 10. [41](#page-48-0) 페이지의 제 4 장 『부품 교체 완료』로 가십시오.

#### 메모리 모듈 설치 또는 교체

### 주의

컴퓨터 덮개를 제거하거나 수리하기 전에 컴퓨터에 포함된 안전 수칙 및 보증 설명서의 『중요 안전 수 칙』을 읽어보십시오. 안전 수칙 및 보증 설명서는 지원 웹 사이트 http://www.lenovo.com/support에서 구할 수 있습니다.

다음은 메모리 모듈 교체 방법에 관한 설명입니다. 본 컴퓨터는 두 개의 메모리 모듈을 지원합니다.

- 1. 컴퓨터 덮개를 여십시오. [12](#page-19-0) 페이지의 『컴퓨터 덮개 열기』를 참고하십시오.
- 2. 드라이브 베이 어셈블리를 위로 당겨서 시스템 보드에 접근하십시오.

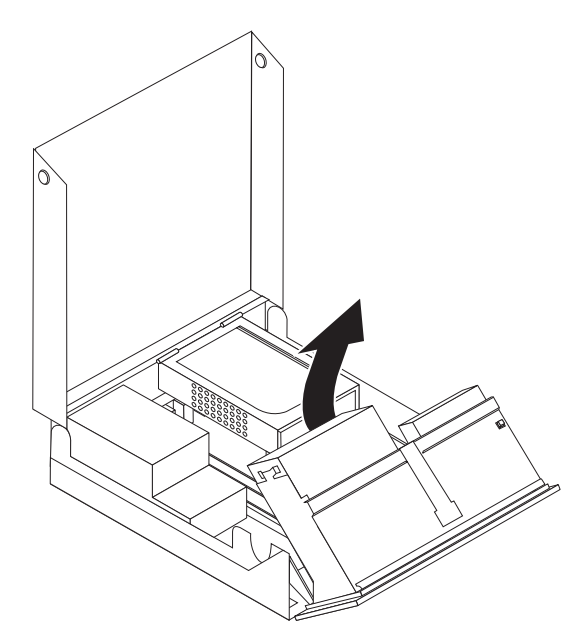

- 3. 메모리 커넥터의 위치를 확인하십시오. 9 페이지의 『시스템 보드에 있는 부품 확인』 을 참고하십시오.
- 4. 그림과 같이 고정 클립을 열고 기존의 메모리 모듈을 제거하십시오. [35](#page-42-0) 페이지의 그 림 [29](#page-42-0)를 참고하십시오.

<span id="page-42-0"></span>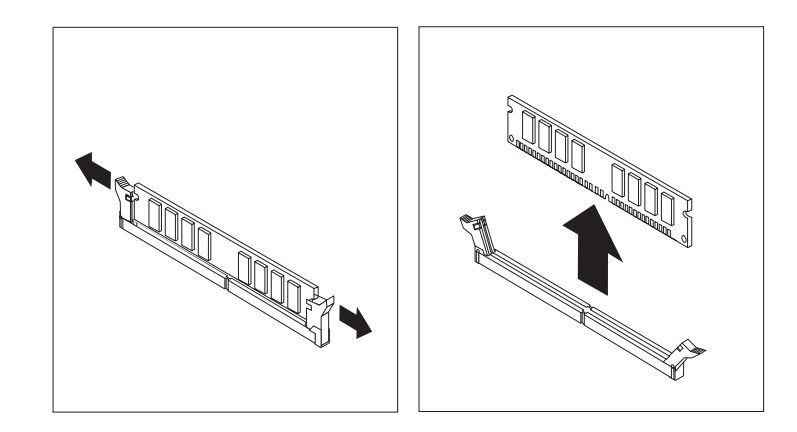

*그림 29. 메모리 모듈 제거* 

5. 교체할 새 메모리 모듈을 메모리 커넥터 위에 올려 놓으십시오. 메모리 모듈의 홈 1 이 시스템 보드의 커넥터 키 2 에 정확하게 맞추어졌는지 확인하십시오. 고정 클립 이 닫힐 때까지 메모리 모듈을 커넥터에 똑바로 눌러서 삽입하십시오. 그림 30을 참 고하십시오.

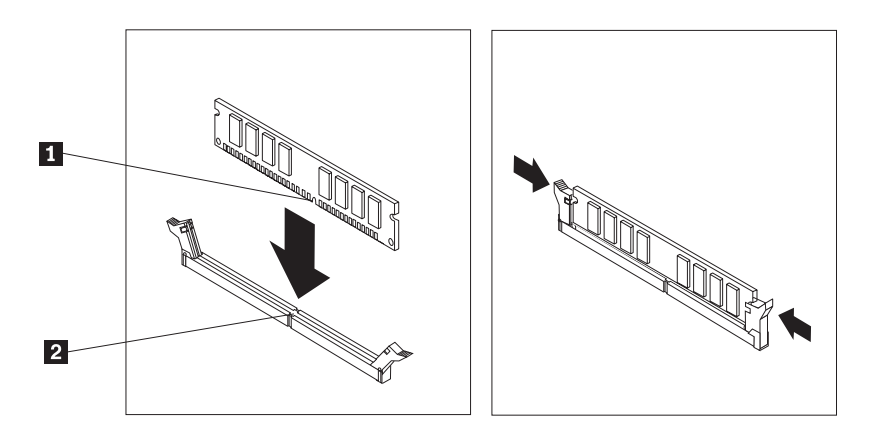

<u>그림 30</u>. 메모리 모듈 장착

6. [41](#page-48-0) 페이지의 제 4 장 『부품 교체 완료』로 가십시오.

#### 어댑터 카드 교체

```
주의
```
컴퓨터 덮개를 제거하거나 수리하기 전에 컴퓨터에 포함된 안전 수칙 및 보증 설명서의 『중요 안전 수 칙』을 읽어보십시오. 안전 수칙 및 보증 설명서는 지원 웹 사이트 http://www.lenovo.com/support에서 구할 수 있습니다.

다음은 어댑터 카드 교체 방법에 관한 설명입니다.

1. 컴퓨터 덮개를 여십시오. [12](#page-19-0) 페이지의 『컴퓨터 덮개 열기』를 참고하십시오.

<span id="page-43-0"></span>2. 어댑터 카드 고정 장치 ! 을 여는 위치로 회전하여 기존에 설치한 어댑터 카드를 제거하거나 어댑터 카드를 추가하십시오. 그림 31을 참고하십시오.

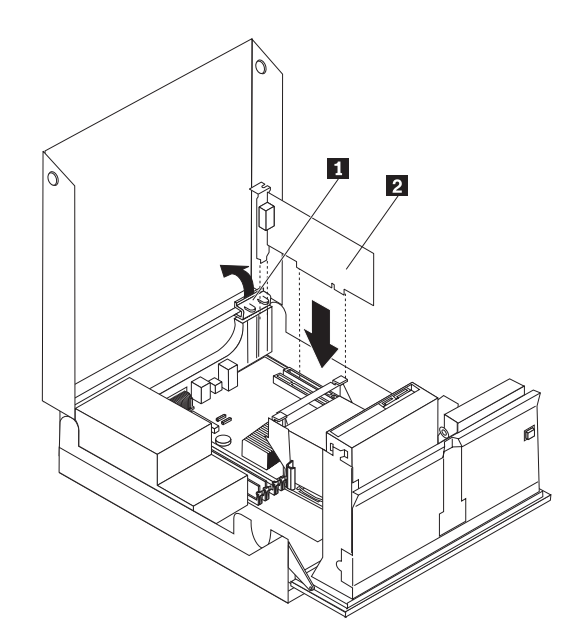

그림 31. 어댑터 카드 고정 장치 열기 및 어댑터 카드 제거

- 3. 어댑터 카드를 꺼내십시오.
- 4. 정전기 방지용 패키지에서 새 어댑터를 꺼내십시오.
- 5. 어댑터 카드 커넥터에 새 어댑터 카드 2 를 설치하십시오.
- 6. 어댑터가 어댑터 커넥터에 올바르게 장착되었는지 확인하십시오.
- 7. 어댑터 카드 고정 장치를 닫으십시오.
- 8. 41 페이지의 제 4 장 『부품 교체 완료』로 가십시오.

#### 팬 어셈블리 교체

주의

컴퓨터 덮개를 제거하거나 수리하기 전에 컴퓨터에 포함된 안전 수칙 및 보증 설명서의 『중요 안전 수 칙』을 읽어보십시오. 안전 수칙 및 보증 설명서는 지원 웹 사이트 http://www.lenovo.com/support에서 구할 수 있습니다.

다음은 팬 어셈블리 교체 방법에 관한 설명입니다.

- 1. 컴퓨터 덮개를 여십시오. 12 페이지의 『컴퓨터 덮개 열기』를 참고하십시오.
- 2. 드라이브 베이 어셈블리를 위로 당겨서 팬 어셈블리에 접근하십시오. 37 페이지의 그림 32를 참고하십시오.

<span id="page-44-0"></span>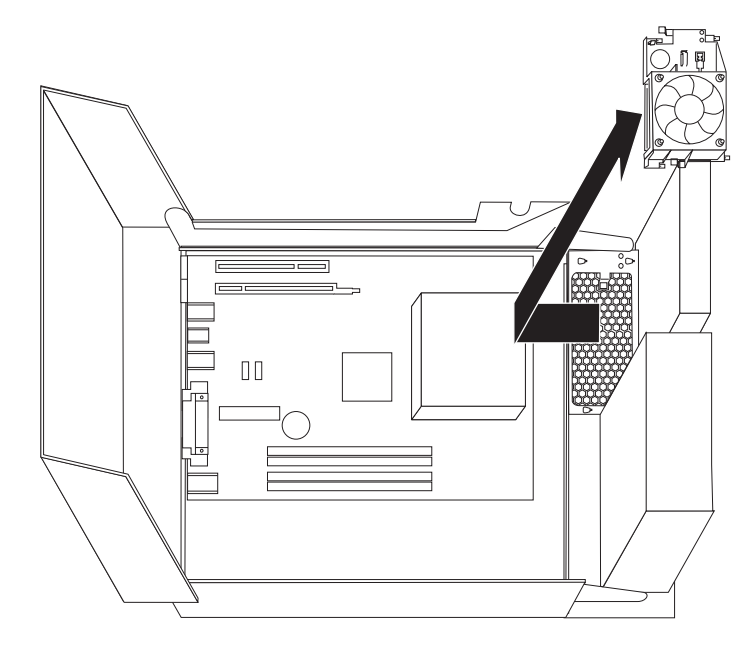

그림 32. 팬 어셈블리에 접근

3. 시스템 보드에서 팬 어셈블리 케이블을 분리하십시오. 9 페이지의 『시스템 보드에 있는 부품 확인』을 참고하십시오.

주: 시스템 보드에서 케이블을 분리할 때 팬 케이블의 위치를 기록해 두십시오.

- 4. 고정 장치 탭을 해제하여 베젤 뒤의 플라스틱 팬을 제거하십시오.
- 5. 새 팬 어셈블리를 설치하고 팬 케이블을 시스템 보드에 연결하십시오.
- 6. 플라스틱 팬을 다시 설치하십시오.
- 7. 앞면 베젤을 다시 설치하십시오.
- 8. 41 페이지의 제 4 장 『부품 교체 완료』로 가십시오.

#### <span id="page-45-0"></span>키보드 교체

주의

컴퓨터 덮개를 제거하거나 수리하기 전에 컴퓨터에 포함된 안전 수칙 및 보증 설명서의 『중요 안전 수 칙』을 읽어보십시오. 안전 수칙 및 보증 설명서는 지원 웹 사이트 http://www.lenovo.com/support에서 구할 수 있습니다.

다음은 키보드 교체 방법에 관한 설명입니다.

- 1. 드라이브에서 모든 미디어(디스켓, CD 또는 테이프)를 제거하고 운영 체제를 종료 한 후, 컴퓨터에 연결된 모든 장치와 컴퓨터의 전원을 끄십시오.
- 2. 전기 콘센트에서 모든 전원 코드를 분리하십시오.
- 3. 키보드 커넥터의 위치를 확인하십시오. 그림 33을 참고하십시오.

주: 키보드는 표준 키보드 커넥터 <mark>1</mark> 또는 USB 커넥터 <mark>2</mark> 에 연결할 수 있습니다. 키보드 연결 대상에 따라 6 페이지의 『컴퓨터 뒷면에 있는 커넥터 위치』 또는 5 페 이지의 『컴퓨터 앞면에 있는 커넥터 위치』를 참고하십시오.

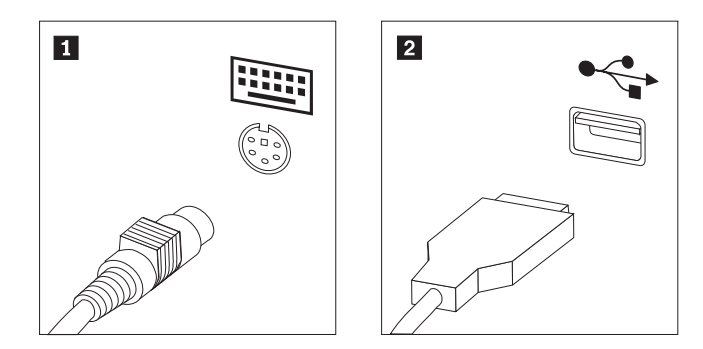

*그림 33. 키*보드 커넥터, 표준 및 USB

- 4. 컴퓨터에서 기존의 키보드 케이블을 분리하십시오.
- 5. 새 키보드 케이블을 USB 커넥터 중 하나에 연결하십시오.
- 6. [41](#page-48-0) 페이지의 제 4 장 『부품 교체 완료』로 가십시오.

#### 마우스 교체

#### 주의

컴퓨터 덮개를 제거하거나 수리하기 전에 컴퓨터에 포함된 안전 수칙 및 보증 설명서의 『중요 안전 수 칙』을 읽어보십시오. 안전 수칙 및 보증 설명서는 지원 웹 사이트 http://www.lenovo.com/support에서 구할 수 있습니다.

다음은 마우스 교체 방법에 관한 설명입니다.

- <span id="page-46-0"></span>1. 드라이브에서 모든 미디어(디스켓, CD 또는 테이프)를 제거하고 운영 체제를 종료 한 후, 컴퓨터에 연결된 모든 장치와 컴퓨터의 전원을 끄십시오.
- 2. 전기 콘센트에서 모든 전원 코드를 분리하십시오.
- 3. 마우스의 커넥터 위치를 확인하십시오. 그림 34와 5 페이지의 『컴퓨터 앞면에 있는 커넥터 위치』 또는 6 페이지의 『컴퓨터 뒷면에 있는 커넥터 위치』를 참고하십시오.

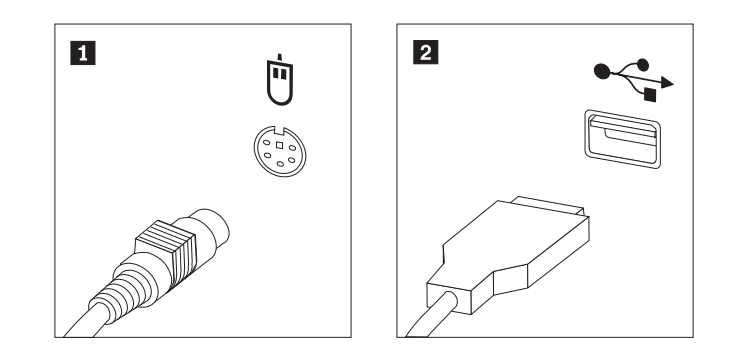

그림 34. 마우스 교체

- 4. 컴퓨터에서 기존의 마우스 케이블을 분리하십시오.
- 5. 새 마우스 케이블을 USB 커넥터 중 하나에 연결하십시오.
- 6. 41 페이지의 제 4 장 『부품 교체 완료』로 가십시오.

### <span id="page-48-0"></span>제 4 장 부품 교체 완료

부품을 교체한 후에 덮개를 닫고 전화선 및 전원 코드와 같은 케이블을 다시 연결해야 합니다. 또한, 교체한 부품에 따라 Setup Utility 프로그램에서 업데이트된 정보를 확인 해야 합니다. 이 제품의 사용 설명서에서 "Setup Utility 프로그램"을 참고하십시오.

부품 교체를 완료하려면 다음과 같이 하십시오.

- 1. 모든 컴퓨터 부품이 올바르게 다시 조립되었는지 확인하고, 도구나 나사가 컴퓨터 내부에 남아있지 않은지 확인하십시오. 여러 구성 요소의 위치는 8 페이지의 『컴퓨 터 구성 요소 위치』를 참고하십시오.
- 2. 드라이브 베이 어셈블리를 내리기 전에 케이블이 올바르게 연결되어 있는지 확인하 십시오.

모든 전원 공급 장치 케이블을 올바르게 연결하여 드라이브 베이 어셈블리와 닿지 않도록 하십시오. 케이블이 컴퓨터 새시의 연결 부위 및 측면에 닿지 않 도록 하십시오.

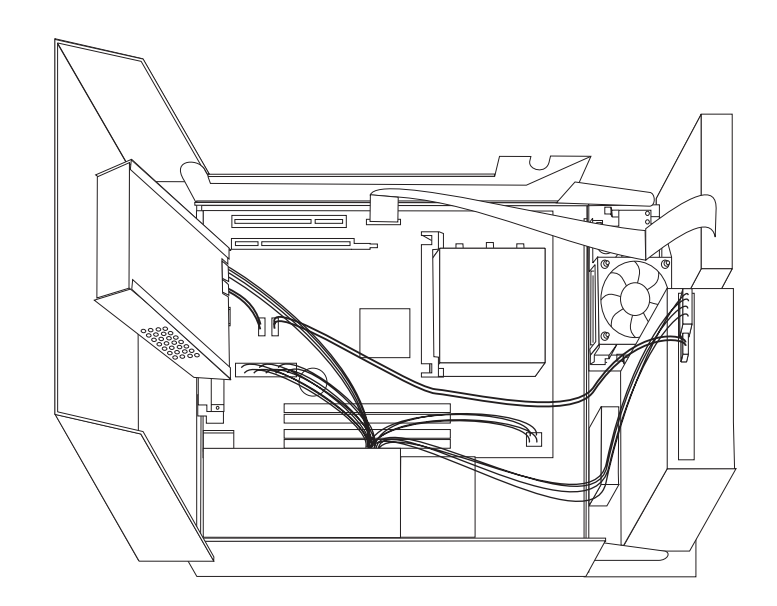

*그림 35. 케이블 라우팅* 

**-**

3. 드라이브 베이 어셈블리를 내리고 드라이브 잠금 장치를 잠금 위치에 놓으십시오. 이렇게 하지 않으면 컴퓨터 덮개를 닫을 수 없습니다.

- <span id="page-49-0"></span>4. 컴퓨터 덮개를 닫으십시오.
- 5. 덮개 잠금 장치가 설치되어 있는 경우, 덮개를 잠그십시오.
- 6. 컴퓨터에 외장 케이블과 전원 코드를 다시 연결하십시오. 6 페이지의 『컴퓨터 뒷면 에 있는 커넥터 위치』를 참고하십시오.
- 7. 시스템 보드 또는 마이크로프로세서를 교체하는 경우, BIOS 업데이트(플래시)를 해 야 합니다. 『디스켓 또는 CD-ROM에서 BIOS 업데이트(플래시)』를 참고하십시오.
- 8. 구성을 업데이트하려면 ThinkCentre 사용 설명서의 "Setup Utility 프로그램 사용" 을 참고하십시오.

주: Lenovo는 대부분의 지역에서 결함있는 CRU를 수거합니다. 이에 관한 정보는 CRU 와 함께 제공되거나 CRU 도착 이후 며칠 뒤에 제공될 수도 있습니다.

#### **-- - CD-ROM- BIOS (-)**

**-**

Setup Utility 프로그램을 시작하여 시스템 정보를 확인하십시오. 이 제품의 사용 설명서에서 "Setup Utility 프로그램 사용"을 참고하십시오. 기본 메뉴에 있는 일 련 번호와 모델 타입/모델이 컴퓨터의 레이블에 인쇄된 것과 일치하지 않는 경우, BIOS 업데이트(플래시)를 하여 일련 번호와 모델 타입/모델을 변경해야 합니다.

디스켓 또는 CD-ROM에서 BIOS 업데이트(플래시)를 하려면 다음과 같이 하십시오.

1. 시스템 프로그램 업데이트(플래시) 디스켓 또는 CD를 디스켓 드라이브 또는 광 드 라이브에 삽입하십시오. 시스템 프로그램 업데이트는 WWW(World Wide Web)의 http://www.lenovo.com/support에서 구할 수 있습니다.

주: CD-ROM을 광 드라이브에 삽입하는 경우, 컴퓨터가 켜져 있는지 확인하십시 <u>্র</u>

- 2. 컴퓨터를 켜십시오. 컴퓨터가 이미 켜져 있는 경우, 컴퓨터를 끄고 다시 켜십시오. 업데이트가 시작됩니다.
- 3. 언어를 선택하라는 프롬프트가 표시되면, 키보드에서 언어에 해당되는 숫자를 누르 고 Enter를 누르십시오.
- 4. 일련 번호를 변경하라는 프롬프트가 표시되면 Y를 누르십시오.
- 5. 7자리의 컴퓨터의 일련 번호를 입력한 다음 Enter를 누르십시오.
- 6. 모델 타입/모델을 변경하라는 프롬프트가 표시되면 Y를 누르십시오.
- 7. 7자리의 컴퓨터의 모델 타입/모델을 입력한 다음 Enter를 누르십시오.

8. 업데이트를 완료하려면 화면의 지시사항을 따르십시오.

#### <span id="page-50-0"></span>**POST/BIOS**

POST/BIOS가 업데이트되는 동안(플래시 업데이트) 컴퓨터 전원이 중단되면 컴퓨터는 올바르게 다시 시작할 수 없습니다. 이러한 경우 일반적으로 부트 블록 복구라고 하는 다음 프로시저를 수행하십시오.

- 1. 프린터, 모니터 및 외장 장치와 같이 연결된 모든 장치와 컴퓨터를 끄십시오.
- 2. 전기 콘센트에서 모든 전원 코드를 분리하고 컴퓨터 덮개를 여십시오. [12](#page-19-0) 페이지 의 『컴퓨터 덮개 열기』를 참고하십시오.
- 3. 시스템 보드에 접근하십시오. [13](#page-20-0) 페이지의 『시스템 보드 구성 요소 및 드라이브에 접근』을 참고하십시오.
- 4. 시스템 보드에서 CMOS 리셋 점퍼를 찾으십시오. 9 페이지의 『시스템 보드에 있 는 부품 확인』을 참고하십시오.
- 5. CMOS 리셋 점퍼에 접근하는데 방해가 되는 모든 케이블을 분리하십시오.
- 6. 점퍼를 표준 위치(핀 1과 2)에서 핀 2와 3으로 이동하십시오.
- 7. PCI 라이저 어셈블리가 제거된 경우 다시 설치하십시오.
- 8. 컴퓨터 덮개를 닫고 분리된 케이블을 다시 연결하십시오.
- 9. 컴퓨터와 모니터의 전원 코드를 전기 콘센트에 다시 연결하십시오.
- 10. POST/BIOS 업데이트(플래시) 디스켓을 드라이브 A에 삽입하고 컴퓨터와 모니터 를 켜십시오.
- 11. 복구 세션은 2분에서 3분이 소요됩니다. 이 시간 동안 경고음이 들립니다. 업데이 트 세션이 완료되면, 화면에 아무 것도 표시되지 않고 경고음이 끝나고 시스템이 자동으로 꺼집니다. 디스켓 드라이브에서 디스켓을 꺼내십시오.
- 12. 2 단계에서 5 단계까지 반복하십시오.
- 13. CMOS 리셋 점퍼를 원래 위치에 놓으십시오.
- 14. PCI 라이저 어셈블리가 제거된 경우 다시 설치하십시오.
- 15. 컴퓨터 덮개를 닫고 분리된 케이블을 다시 연결하십시오.
- 16. 컴퓨터를 켜서 운영 체제를 다시 시작하십시오.

#### 장치 드라이버 구입

WWW(World Wide Web)의 http://www.lenovo.com/support/에서 사전 설치되지 않 은 운영 체제용 장치 드라이버를 구입할 수 있습니다. 설치 지시사항은 장치 드라이버 파일과 함께 readme 파일에서 제공됩니다.

### <span id="page-52-0"></span>제 5 장 보안 기능

하드웨어 도난 및 컴퓨터에 대한 권한이 부여되지 않은 액세스를 방지하기 위해 여러 보안 잠금 옵션을 사용할 수 있습니다. 물리적인 잠금 장치 이외에도 올바른 암호를 <mark>입</mark> 력할 때까지 키보드를 잠그는 소프트웨어 잠금 장치로 컴퓨터의 무단 사용을 방지할 수 있습니다.

설치한 모든 보안 케이블이 다른 컴퓨터 케이블을 방해하지 않도록 하십시오.

#### 통합 케이블 잠금 장치

통합 케이블 잠금 장치(Kensington lock이라고도 함)를 사용하면 데스크, 테이블 또는 기타 임시 고정 장치에 컴퓨터를 고정시킬 수 있습니다. 케이블 잠금 장치는 컴퓨터 뒷 면에 있는 보안 슬롯에 연결되어 키로 작동합니다. 그림 36을 참고하십시오. 케이블 잠 금 장치는 또한 컴퓨터 덮개를 여는데 사용된 버튼도 잠급니다. 이것은 많은 랩탑 컴퓨 터에 사용되는 잠금 장치와 동일한 유형입니다. Lenovo에서 직접 보안 케이블을 주문 할 수 있습니다. 웹 사이트 http://www.lenovo.com/support/로 이동하여 Kensington을 검색하십시오.

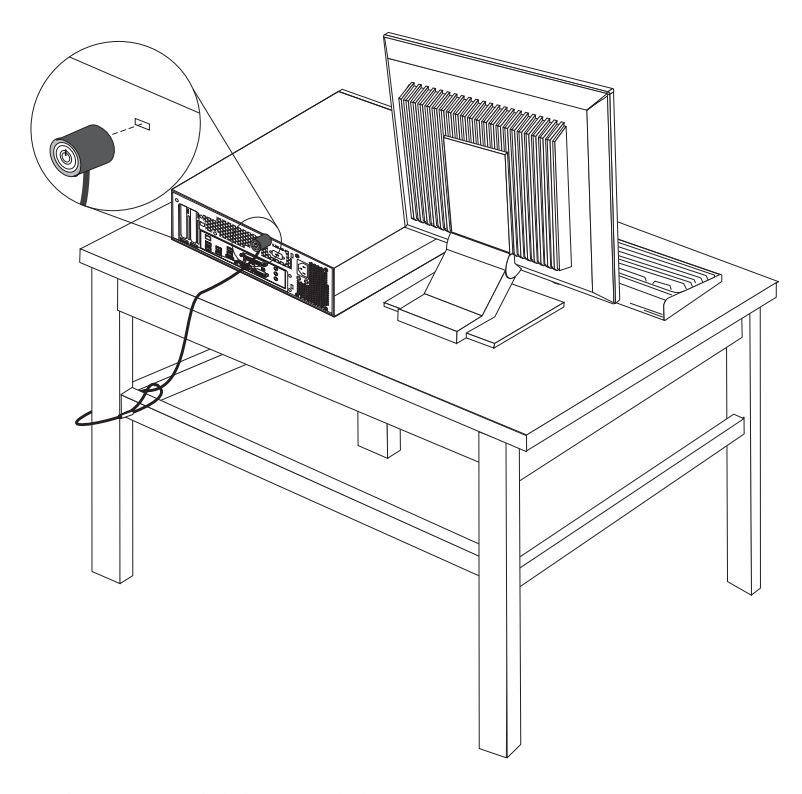

<u>그림 36</u>. 통합 케이블 잠금 장치

### <span id="page-53-0"></span>암호 보호

컴퓨터의 무단 사용을 방지하기 위해 암호를 설정하는 Setup Utility 프로그램을 사용 할 수 있습니다. 컴퓨터를 켜면 키보드의 잠금을 해제하는 암호를 입력하도록 프롬프트 가 표시됩니다.

다음 작업

- 다른 옵션에 대한 작업은 해당 섹션으로 이동하십시오.
- 설치를 완료하려면 [41](#page-48-0) 페이지의 제 4 장 『부품 교체 완료』로 이동하십시오.

### <span id="page-54-0"></span>**부록. 주의사항**

Lenovo는 이 자료에 기술된 제품, 서비스 또는 기능을 모든 국가에 제공하지는 않습니 다. 현재 사용할 수 있는 제품 및 서비스에 대한 정보는 한국 Lenovo 담당자에게 문 의하십시오. 이 책에서 Lenovo 제품, 프로그램 또는 서비스를 언급하는 것이 해당 Lenovo 제품, 프로그램 또는 서비스만을 사용할 수 있다는 것을 의미하지는 않습니다. Lenovo의 지적 재산권을 침해하지 않는 한, 기능상으로 동등한 제품, 프로그램 또는 서 비스를 대신 사용할 수 있습니다. 그러나 기타 제품, 프로그램, 또는 서비스의 운영에 대한 평가와 검증은 사용자의 책임입니다.

Lenovo는 이 책에서 다루고 있는 특정 내용에 대해 특허를 보유하고 있거나 현재 특 허 출원 중일 수 있습니다. 이 책을 제공한다고 해서 특허에 대한 라이센스까지 부여하 는 것은 아닙니다. 라이센스에 대한 의문사항은 다음으로 문의하십시오.

*135-270* 서울특별시 강남구 도곡동 467-12, 군인공제회관빌딩 한국레노버 고객만족센터 -*: 1588-5801*

LENOVO는 타인의 권리 비침해, 상품성 및 특정 목적에의 적합성에 대한 묵시적 보 증을 포함하여(단 이에 국한되지 않음) 묵시적이든 명시적이든 어떠한 종류의 보증없이 이 책을 『현상태대로』 제공합니다. 일부 국가에서는 특정 거래에서 명시적 또는 묵시적 보증의 면책사항을 허용하지 않으므로, 이 사항이 적용되지 않을 수도 있습니다.

이 정보에는 기술적으로 부정확한 내용이나 인쇄상의 오류가 있을 수 있습니다. 이 정 보는 주기적으로 변경되며, 변경된 사항은 최신판에 통합됩니다. Lenovo는 이 책에서 설명한 제품 및(또는) 프로그램을 사전 통지없이 언제든지 개선 및(또는) 변경할 수 있 습니다.

이 책에서 언급된 제품은, 오동작 시 인명의 손실 및 부상의 위험을 가지는 체내 이식 및 기타 생명 유지 보조 장치의 용도로 제조된 것이 아닙니다. 이 책에 들어 있는 정보 는 Lenovo 제품 명세나 보증에 영향을 주거나 이를 변경하지 않습니다. 이 책에 나오 는 어떠한 내용도 Lenovo 또는 제3자의 지적 재산권에 대한 명시적이거나 묵시적인 라 이센스나 면책사항으로 작용하지 않습니다. 이 책에 언급된 모든 정보는 특정 환경에서 얻어진 것으로, 하나의 예시로 제시됩니다. 다른 운영 환경에서 얻어지는 결과는 다를 수 있습니다.

Lenovo는 귀하의 권리를 침해하지 않는 범위 내에서 적절하다고 생각하는 방식으로 귀 하가 제공한 정보를 사용하거나 배포할 수 있습니다.

<span id="page-55-0"></span>본 정보에서 언급되는 비Lenovo 웹 사이트는 단지 편의상 제공된 것으로, 어떤 방식으 로든 이들 웹 사이트를 옹호하고자 하는 것은 아닙니다. 해당 웹 사이트의 자료는 본 Lenovo 제품 자료의 일부가 아니므로 해당 웹 사이트 사용으로 인한 위험은 사용자 본인이 감수해야 합니다.

본 문서에 포함된 모든 성능 데이터는 제한된 환경에서 산출된 것입니다. 그러<mark>므로 다</mark> 른 동작 환경에서 얻어지는 결과는 본 문서의 결과와 다를 수 있습니다. 일부 성능은 개발 단계의 시스템에서 측정되었을 수 있으므로 이러한 측정치가 일반적으로 사용되고 있는 시스템에서도 동일하게 나타날 것이라고는 보증할 수 없습니다. 또한 일부 성능은 추정을 통해 추측되었을 수도 있으므로 실제 결과는 다를 수 있습니다. 이 책의 사용자 는 해당 데이터를 본인의 특정 환경에서 검증해야 합니다.

#### 텔레비전 출력 주의사항

다음 사항은 TV 출력 기능이 기본 장착되어 있는 모델에 적용됩니다.

본 제품은 특정 미국 특허 및 기타 지적 재산권에 의해 보호되는 저작권 보호 기술<mark>이</mark> 적용되어 있으며, 이 기술은 Macrovision Corporation 및 그 밖의 소유권자의 소유입 니다. 이 저작권 보호 기술을 사용하려면 Macrovision Corporation의 인가를 반드시 받아야 하며, Macrovision Corporation으로부터 별도의 인가 사항이 없는 한, 이 기술 의 사용은 가정에서의 시청 및 기타 한정된 곳에서의 시청만으로 국한됩니다. 이 기술 에 대한 역 공학(Reverse Engineering) 및 디스어셈블리(Disassembly)는 금지되어 있 습니다.

#### **상표**

다음 용어는 미국 또는 기타 국가에서 사용되는 Lenovo의 상표입니다.

Lenovo Rescue and Recovery

**ThinkCentre** 

ThinkVantage

다음 용어는 미국 또는 기타 국가에서 사용되는 IBM Corporation의 상표입니다. IBM Wake on LAN

Microsoft, Windows 및 Windows Vista는 미국 또는 기타 국가에서 사용되는 Microsoft Corporation의 상표입니다.

Intel, Celeron, Core 및 Pentium은 미국 또는 기타 국가에서 사용되는 Intel Corporation 의 상표입니다.

Linux는 미국 또는 기타 국가에서 사용되는 Linus Torvalds의 상표입니다.

기타 회사, 제품 및 서비스 이름은 해당 회사의 상표 또는 서비스표입니다.

### <span id="page-58-0"></span>색인

### **-**

개요 3 광 드라이브, 교체 [31](#page-38-0) 교체 - [26](#page-33-0) 배터리 [22](#page-29-0) 하드 드라이브 [28](#page-35-0) 구성 요소 위치 8 구성 요소, 내장 8 구성 요소, 시스템 보드 접근 [13](#page-20-0)

## [나]

내장 옵션, 설치 [12](#page-19-0)

# [다]

# **-**

라이저 카드 14

# **-**

마우스, 교체 [38](#page-45-0) 메모리모듈, 설치 또는 교체 34

## **-**

방열판, 교체 - [26](#page-33-0) 배터리, 교체 [22](#page-29-0) 베이 2 드라이브, 설치 [17](#page-24-0) 베이 3 드라이브, 설치 [19](#page-26-0)

```
병렬 커넥터 7
보안
 45
 45
46
복구
 43
 POST/BIOS 업데이트 실패 43
43
41
```
# **-**

```
48
설치
 12
 17
 19
시스템 보드
 13
 부품 확인  9
 위치 9
 커넥터 9
, POST/BIOS로부터 복구 43
```
# **-**

```
안전 정보 1
암호
 21
 21
46
앞면 커넥터 5
어댑터
 14
 14
오디오 라인-아웃 커넥터 7
오디오 라인-인 커넥터 7
옵션 설치
 15
 45
 14
15
11
```
이더넷 커넥터 7

# **-**

자원, 정보 3장치 드라이버 [43](#page-50-0) 장치, 정전기에 민감한 장치 취급 4 전원 공급 장치, 교체 [23](#page-30-0) 정보 자원 3 정전기에 민감한 장치, 취급 4 주의사항 [47](#page-54-0) 주의사항, 텔레비전 출력 [48](#page-55-0) 중요 안전 수칙 1 직렬 커넥터 7

# $[$  차 ]

출력 주의사항, 텔레비전 [48](#page-55-0)

# [ 카 ]

커넥터 뒷면 6 앞면 5 커넥터 설명 7 컴퓨터 덮개 열기 [12](#page-19-0) 케이블 잠금, 보안 [45](#page-52-0) 키보드, 교체 [38](#page-45-0)

# **--**

텔레비전 출력 주의사항 [48](#page-55-0)

# **--**

팬 어셈블리, 교체 [36](#page-43-0)

# **-**

하드 드라이브, 교체 [28](#page-35-0)

### **B**

BIOS 업데이트(플래시[\) 42](#page-49-0) [BIOS](#page-49-0) 플래시 42

### **C**

[CMOS,](#page-28-0) 지우기 21 **CRU** 설치 완료 [41](#page-48-0)

### **P**

[PCI](#page-21-0) 어댑터 14 [PCI](#page-42-0) 어댑터, 교체 35

### **U**

[USB](#page-14-0) 커넥터 7

### lenovo

부품 번호: 43C6734

(1P) P/N: 43C6734

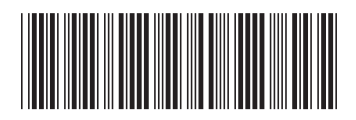